# DINI

**Publicação INPH – 013/21**

# **MANUAL DE ESTUDOS DE ESTABILIDADE TRIDIMENSIONAL EM BACIAS DE ONDAS IRREGULARES**

**2ª Edição RIO DE JANEIRO 2023**

**MINISTÉRIO DOS TRANSPORTES**

**DEPARTAMENTO NACIONAL DE INFRAESTRUTURA DE TRANSPORTES**

**DIRETORIA-GERAL**

**DIRETORIA DE PLANEJAMENTO E PESQUISA**

**INSTITUTO NACIONAL DE PESQUISAS HIDROVIÁRIAS**

MINISTRO DE ESTADO DE TRANSPORTES Jose Renan Vasconcelos Calheiros Filho

DIRETOR-GERAL DO DNIT Fabricio de Oliveira Galvão

DIRETOR DE PLANEJAMENTO E PESQUISA Luiz Guilherme Rodrigues de Mello

COORDENADOR-GERAL DO INPH Domenico Accetta

# **MANUAL DE ESTUDOS DE ESTABILIDADE TRIDIMENSIONAL EM BACIAS DE ONDAS IRREGULARES**

I

#### **SEGUNDA EDIÇÃO – Rio de Janeiro, 2023**

#### **EQUIPE TÉCNICA:**

Eng. <sup>o</sup> Paulo César da Silva Freire – INPH

- Eng. <sup>a</sup> Denise Paravato Tavares da Silva INPH
- MsC. William de Souza Barbosa INPH

#### **COMISSÃO DE SUPERVISÃO:**

- Eng.° Domenico Accetta Coordenador-Geral do INPH
- Eng.° Paulo Cesar da Silva Freire Coordenador de Estudos e Pesquisa

Brasil. Departamento Nacional de Infraestrutura de Transportes. Diretoria-Geral. Diretoria de Planejamento e Pesquisa. Instituto Nacional de Pesquisas Hidroviárias.

Manual de Estudos de Estabilidade Tridimensional em Bacias de Ondas Irregulares. 2ª Edição – Rio de Janeiro – RJ – 2023. 92p. (Publicação INPH – 013/21)

Assunto geral. I. Série. II. Título.

Reprodução permitida desde que citado o DNIT como fonte. Impresso no Brasil / Printed in Brazil.

# **MINISTÉRIO DOS TRANSPORTES DEPARTAMENTO NACIONAL DE INFRAESTRUTURA DE TRANSPORTES DIRETORIA-GERAL DIRETORIA DE PLANEJAMENTO E PESQUISA INSTITUTO NACIONAL DE PESQUISAS HIDROVIÁRIAS**

**Publicação INPH – 013/21**

# **MANUAL DE ESTUDOS DE ESTABILIDADE TRIDIMENSIONAL EM BACIAS DE ONDAS IRREGULARES**

2ª Edição Rio de Janeiro 2023

MINISTÉRIO DOS TRANSPORTES DEPARTAMENTO NACIONAL DE INFRAESTRUTURA DE TRANSPORTES – DNIT DIRETORIA-GERAL – DG DIRETORIA DE PLANEJAMENTO E PESQUISA – DPP INSTITUTO NACIONAL DE PESQUISAS HIDROVIÁRIAS – INPH

Instituto Nacional de Pesquisas Hidroviárias – INPH Rua General Gurjão, 166 – Caju CEP 20931-040 – Rio de Janeiro – RJ E-mail: [secretaria.inph@gmail.com](mailto:secretaria.inph@gmail.com)

TÍTULO: MANUAL DE ESTUDOS DE ESTABILIDADE TRIDIMENSIONAL EM BACIAS DE ONDAS IRREGULARES

Elaboração: INPH

1º Edição aprovada pela Diretoria Colegiada do DNIT em 20/09/2022 Processo SEI nº 50600.011559/2021-15

Impresso no Brasil / Printed in Brazil

#### **APRESENTAÇÃO**

O Instituto Nacional de Pesquisas Hidroviárias – INPH apresenta este relatório intitulado MANUAL DE ESTUDOS DE ESTABILIDADE TRIDIMENSIONAL EM BACIAS DE ONDAS IRREGULARES, desenvolvido por este Instituto, subordinado a Diretoria de Planejamento e Pesquisa do Departamento Nacional de Infraestrutura de Transportes do Ministério dos transportes.

Este trabalho é parte integrante do conjunto de Manuais elaborados pela Coordenação de Pesquisa do INPH, que tem por objetivo apresentar uma visão abrangente das etapas a serem cumpridas ao longo de estudos bi e tridimensionais, em modelos físicos.

> **Eng.° Domenico Accetta Coordenador-Geral do INPH**

#### **NOMENCLATURA E UNIDADES DE MEDIDAS UTILIZADAS**

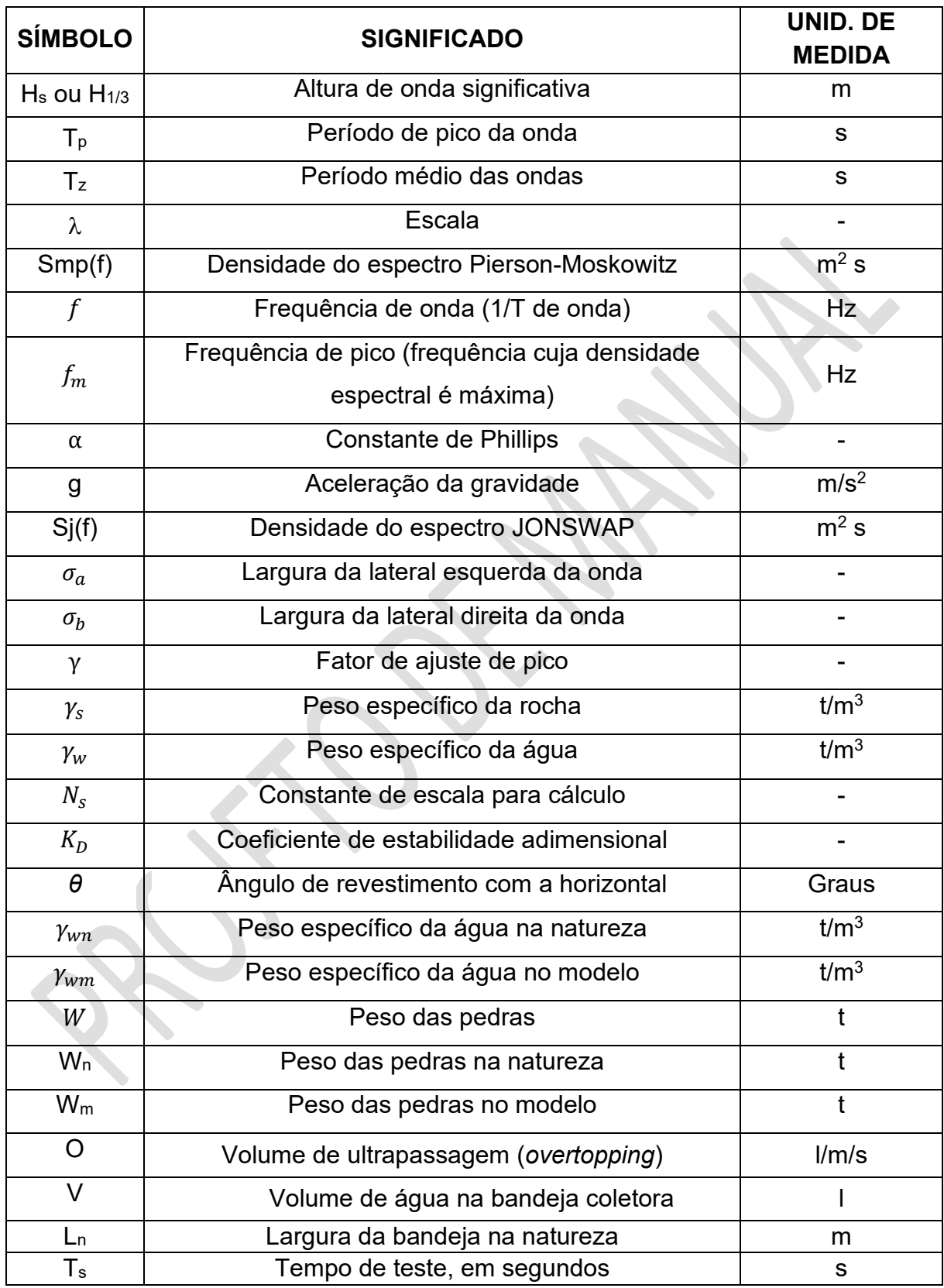

#### **LISTA DE ILUSTRAÇÕES – FIGURAS**

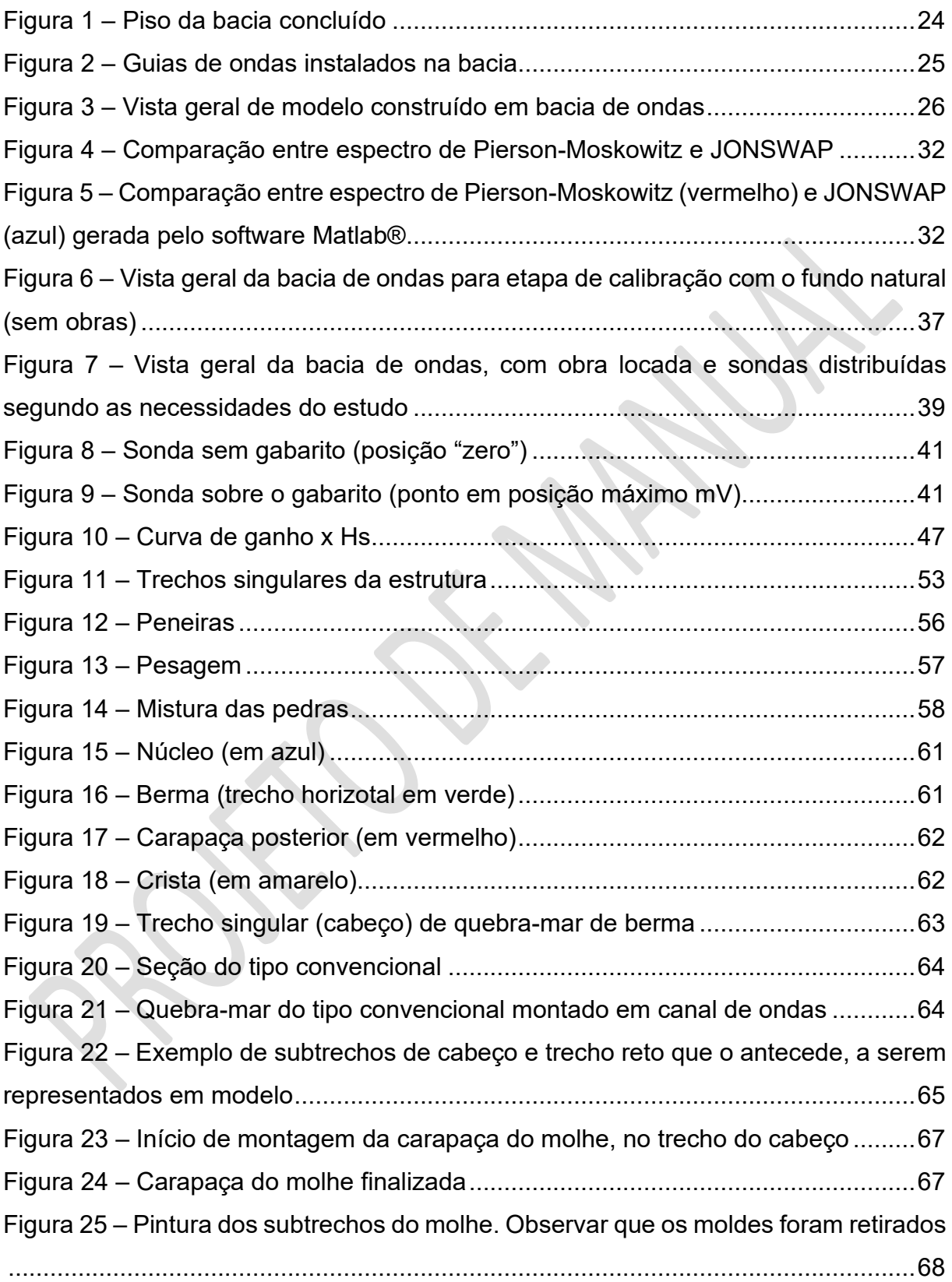

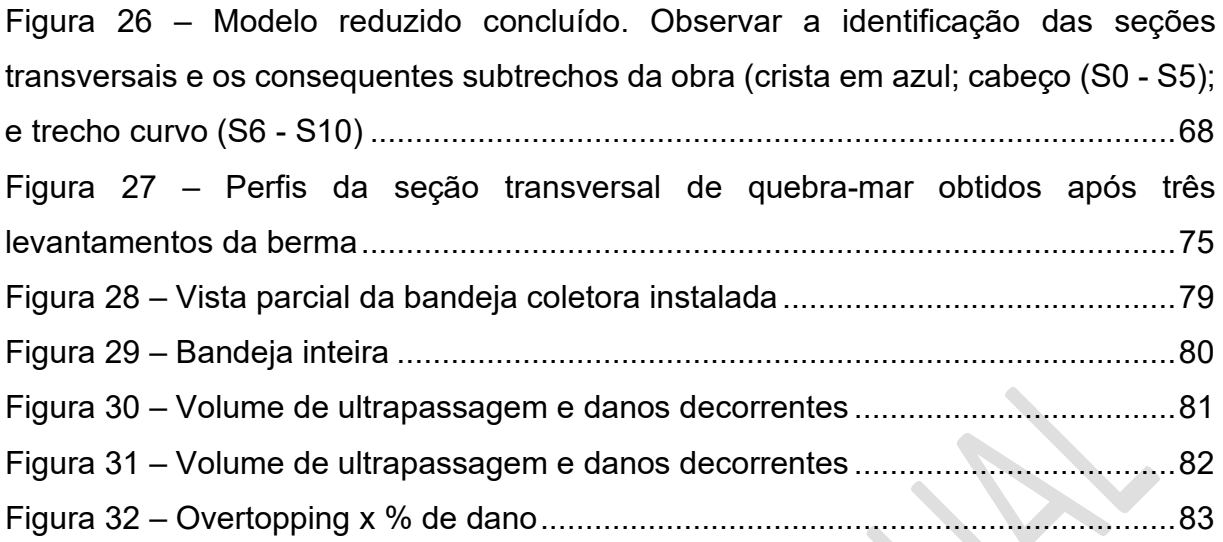

 $\sum_{i=1}^{n}$ 

#### **LISTA DE TABELAS**

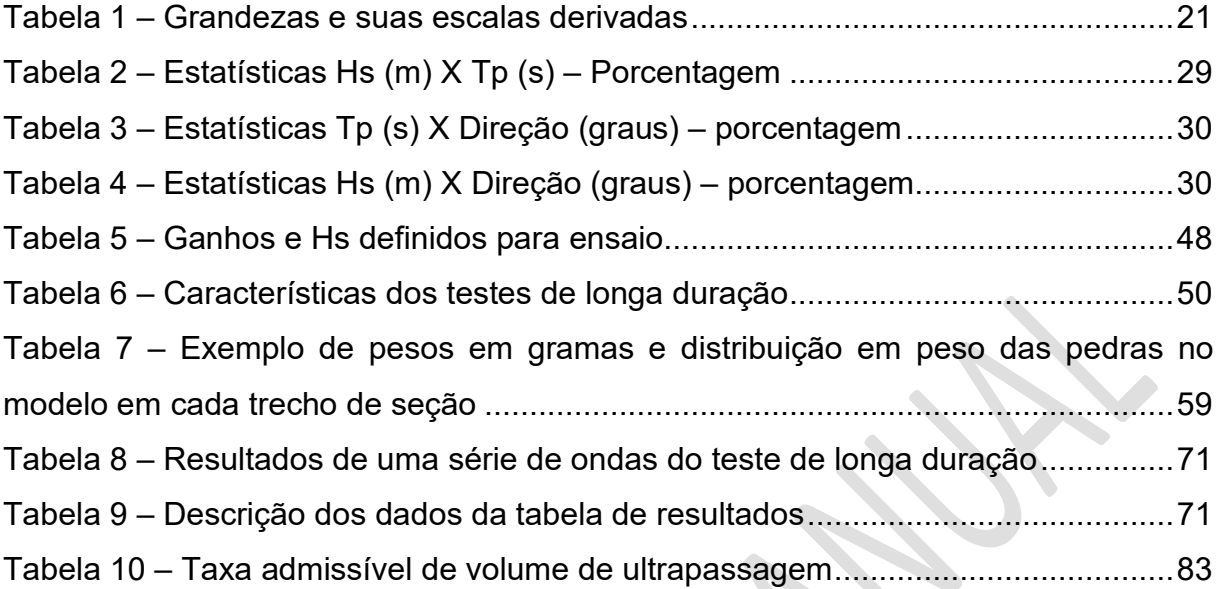

# **SUMÁRIO**

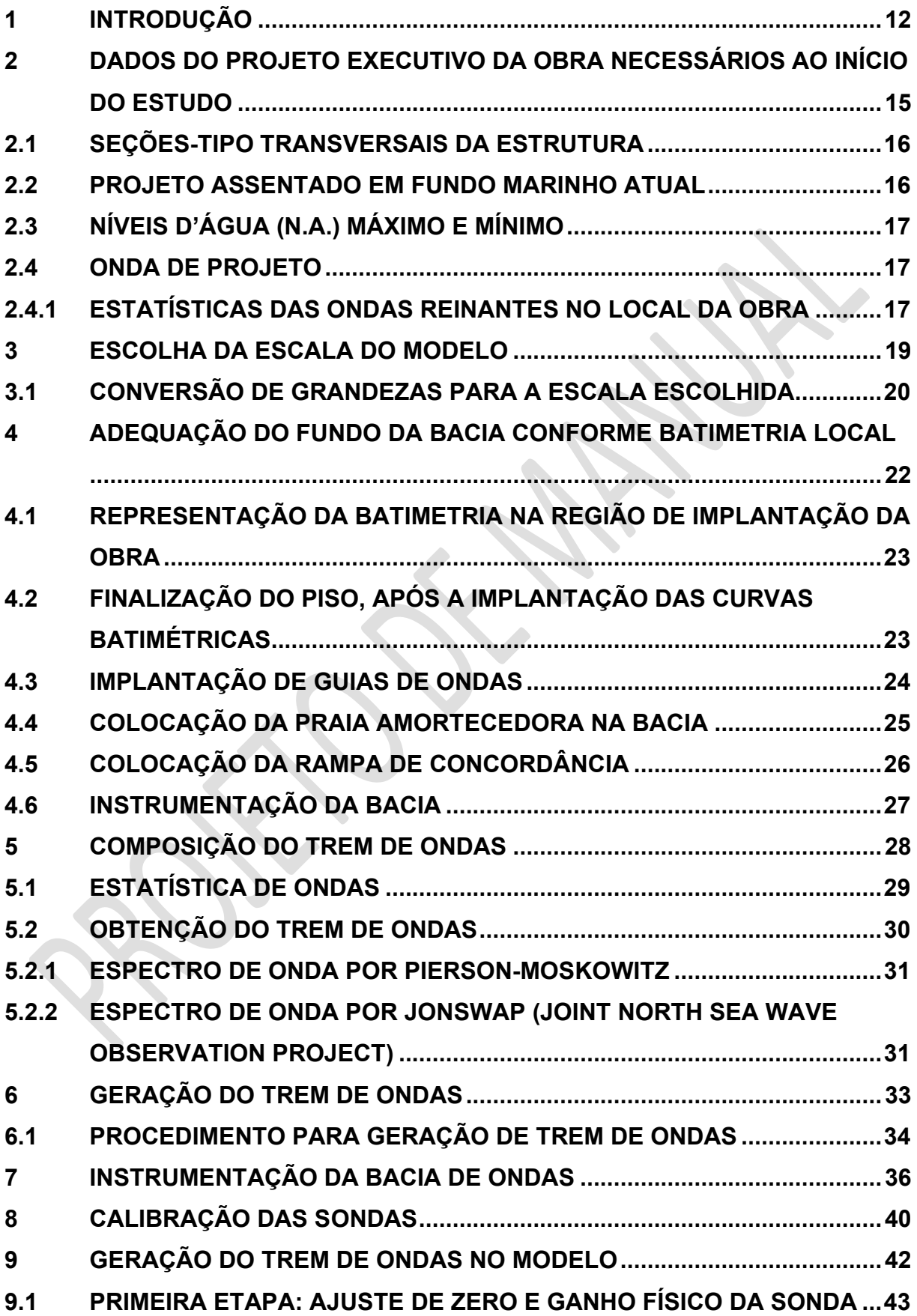

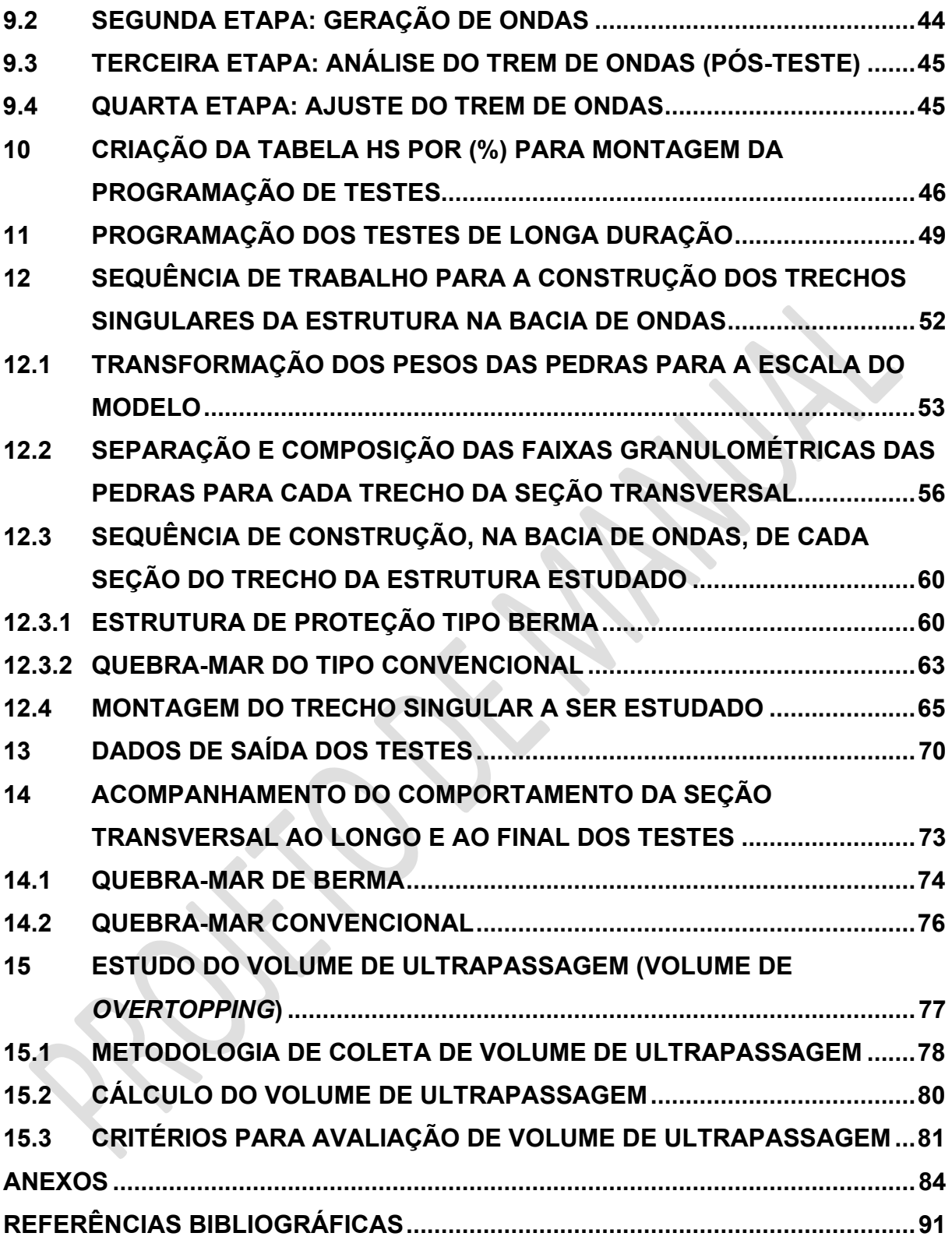

# <span id="page-13-0"></span>**1 INTRODUÇÃO**

#### **1 INTRODUÇÃO**

Os modelos físicos são uma ferramenta valiosa para a Engenharia, sendo utilizados em situações tão diversas quanto a concepção de um protótipo ou a análise das soluções mais adequadas para um determinado problema.

Em Engenharia Hidráulica, a modelagem física é usada para ensaiar projetos de estruturas de enrocamento de proteção costeira e portuária. Tanto a obra como as condições naturais da região em que ela será implantada são reproduzidas em laboratório, em escala, e realizam-se estudos que têm por objetivo avaliar a eficácia do projeto da estrutura, otimizá-lo ou avaliar possíveis impactos que a obra causará na respectiva região de implantação.

Os modelos reduzidos podem ser bidimensionais ou tridimensionais, cada um dos quais atendendo às especificidades de um contexto de estudo.

Este manual diz respeito a modelo tridimensional para o estudo da estabilidade de estruturas marítimas ou de proteção costeira. Realizado em bacia de ondas irregulares, o estudo se aplica aos trechos singulares do enrocamento, quais sejam: os trechos curvos (cabeços, inflexões e cotovelos) e aqueles em que a incidência da onda não é perpendicular ao eixo da obra.

O trabalho é fruto da experiência e da tradição do Instituto Nacional de Pesquisas Hidroviárias – INPH em modelos físicos, e foi pensado como um guia básico, embora abrangente, para a realização de estudos de estabilidade tridimensional em bacia de ondas irregulares orientando a montagem do modelo, aquisição dos dados de entrada a serem nele reproduzidos, das medições a serem realizadas e a interpretação dos resultados obtidos.

Cabe esclarecer que o trabalho não esgota o assunto, sendo passível de atualizações em decorrência não só de outras técnicas de modelagem, como também de outras tecnologias, principalmente no que diz respeito a novos programas e equipamentos de geração de ondas.

O Manual, em que se consolidam os conhecimentos em modelagem física adquiridos ao longo da existência do INPH, é um legado para as novas gerações de engenheiros e técnicos que tiverem a honra de dar continuidade ao trabalho desenvolvido por esta importante Instituição.

# <span id="page-16-0"></span>**2 DADOS DO PROJETO EXECUTIVO DA OBRA NECESSÁRIOS AO INÍCIO DO ESTUDO**

## **2 DADOS DO PROJETO EXECUTIVO DA OBRA NECESSÁRIOS AO INÍCIO DO ESTUDO**

Em geral, o Cliente fornece o projeto executivo da obra, do qual se extraem os dados básicos para o início do estudo, e que serão apresentados a seguir.

Na falta de algum, ele será proposto pelo INPH, com base em sua experiência, e adotado em comum acordo com o Cliente/Projetista.

#### <span id="page-17-0"></span>**2.1 SEÇÕES-TIPO TRANSVERSAIS DA ESTRUTURA**

As seções a serem representadas no modelo são os referentes aos trechos curvos, cabeços, transições, trechos retos, etc.

Devem-se conhecer todas as características dessas seções transversais, tais como geometria, faixas de granulometria das pedras que as compõem, e, se for o caso, especificações de blocos artificiais porventura utilizados.

Em geral, essas informações são fornecidas pelo Cliente/Projetista via projeto executivo.

#### <span id="page-17-1"></span>**2.2 PROJETO ASSENTADO EM FUNDO MARINHO ATUAL**

Como, em geral, as obras marítimas de abrigo ou de proteção costeira se assentam a diversas profundidades do fundo marinho, é fundamental o conhecimento detalhado e atual dessas profundidades.

Em termos de estudo de estabilidade em bacia de ondas, é necessário conhecer as profundidades do fundo marinho em que o trecho considerado da estrutura se assentará na natureza, de modo a se construir, no fundo da bacia, a base desse trecho, e, assim, estabelecer uma referência adequada para a posterior representação geométrica das seções na escala adotada.

Também é necessário conhecer a declividade do fundo da bacia no trecho entre o batedor de ondas e o pé da obra, de modo a se obter a propagação da onda o mais próximo possível do que ocorre na natureza.

O Cliente deverá fornecer a planta batimétrica atualizada da área de abrangência da obra.

Caso isso não ocorra, dever-se-á realizar levantamento batimétrico da região de interesse.

#### <span id="page-18-0"></span>**2.3 NÍVEIS D'ÁGUA (N.A.) MÁXIMO E MÍNIMO**

Deverão ser obtidos os níveis d'água de preamar e de baixa-mar referentes a períodos de sizígia (luas nova e cheia).

O nível d'água de baixa-mar é relevante quando se estuda o fenômeno de carreamento de sedimentos na área de assentamento da obra (solapamento), e a estabilidade da estrutura propriamente dita sob a ação do fluxo e refluxo (*uprush* e *downrush*) das ondas no pé da estrutura. O nível d'água de preamar é relevante quando se submete a estrutura a esforços mais severos, decorrentes da ação de uma maior massa de água sobre ela, ou para avaliar possíveis ultrapassagens das ondas na estrutura (crista ou carapaça posterior).

Caso os níveis de d'água não constem no projeto executivo, eles deverão ser obtidos mediante consulta às Tábuas de Maré do Centro de Hidrografia da Marinha do Brasil (CHM), que correlaciona todos os portos em nosso litoral.

#### <span id="page-18-1"></span>**2.4 ONDA DE PROJETO**

Em geral, é fornecida pelo projeto executivo. Na falta deste dado, ela deverá ser obtida mediante estudo específico da onda de projeto na região de interesse da obra.

#### <span id="page-18-2"></span>**2.4.1 Estatísticas das ondas reinantes no local da obra**

São as que servem de base para a determinação de parâmetros de onda utilizados no projeto da obra e no modelo.

Essas estatísticas devem ser realizadas a partir de dados de ondas incidentes na região de implantação da obra. O ideal para o estudo de ondas é ter por base um período mínimo de cinco anos de registros.

Cabe observar que:

- Hs ou H1/3: média da terça parte das ondas com maior altura registradas num determinado intervalo de tempo.
- Tp (período de pico da onda): período correspondente à frequência com maior densidade espectral. É um parâmetro importante, pois é representativo de ondas mais energéticas.
- Tz (período médio da onda): média dos períodos observados durante um determinado tempo de observação. Representa o período típico das ondas registradas durante esse tempo.
- Espectro de ondas (distribuição de energia de onda em função de sua frequência): Há vários espectros de ondas. Em geral, o INPH utiliza o espectro JONSWAP, com Ƴ referente ao TP a ser adotado.
- Ƴ: fator de ajuste de pico do período, tomando como base um espectro de ondas adotado.

<span id="page-20-0"></span>**3 ESCOLHA DA ESCALA DO MODELO**

#### **3 ESCOLHA DA ESCALA DO MODELO**

De posse dos dados supracitados, o passo seguinte é a escolha da escala a ser adotada no modelo, e a subsequente conversão das grandezas relevantes.

Como o objetivo do modelo é estudar e analisar os detalhes críticos da estrutura, a escala deve ser escolhida de modo a conciliar o nível de detalhamento desejado no modelo com as restrições mecânicas do gerador de ondas e com as dimensões da bacia.

O batedor de ondas utilizado no INPH permite níveis d'água correspondentes a até a metade da altura de sua pá, ou seja, a altura máxima de água na pá é igual a 0,50 m.

Assim, para se determinar a escala, deve-se levar em conta:

- a) a faixa de escalas recomendadas para os estudos em modelos tridimensionais, normalmente situadas entre 1:30 e 1:70. Entretanto, caso possível, deve-se realizar o estudo em escala maior, desde que respeitadas as limitações do batedor de ondas e do canal;
- b) as limitações do batedor de ondas quanto à altura da lâmina d'água;
- c) a altura útil da bacia.

A escala linear é denominada λ.

#### <span id="page-21-0"></span>**3.1 CONVERSÃO DE GRANDEZAS PARA A ESCALA ESCOLHIDA**

Uma vez encontrada a escala, deve-se converter as grandezas para as respectivas escalas derivadas, via de regra em conformidade com a Lei de Froude, conforme indicado na Tabela 1.

<span id="page-22-0"></span>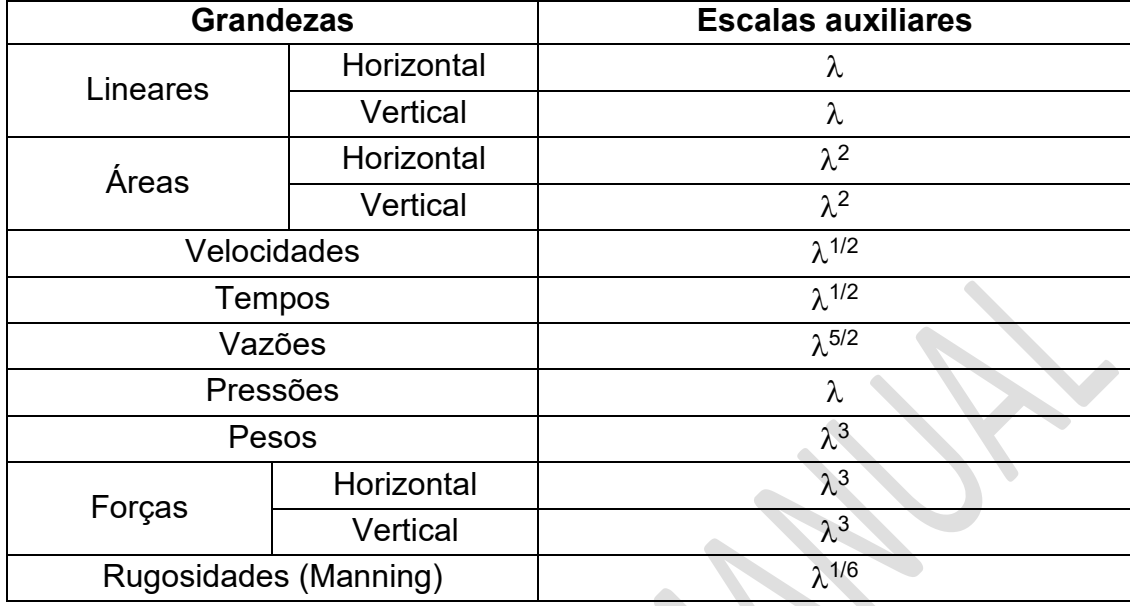

#### **Tabela 1 – Grandezas e suas escalas derivadas**

Vale ressaltar que a escala adequada é extremamente importante para a obtenção de resultados consistentes e confiáveis nos testes, pois é a partir dela que se calcularão, por exemplo, os pesos das pedras utilizadas no modelo, as características dos trens de onda que agem sobre a estrutura e a duração dos testes.

<span id="page-23-0"></span>**4 ADEQUAÇÃO DO FUNDO DA BACIA CONFORME BATIMETRIA LOCAL**

#### **4 ADEQUAÇÃO DO FUNDO DA BACIA CONFORME BATIMETRIA LOCAL**

Inicialmente, prepara-se o fundo do modelo para receber as características do projeto atual. Para tanto, realiza-se a obra de demolição do fundo existente, referente ao projeto anterior, e retiram-se os entulhos resultantes. Em seguida, executam-se as atividades descritas abaixo.

# <span id="page-24-0"></span>**4.1 REPRESENTAÇÃO DA BATIMETRIA NA REGIÃO DE IMPLANTAÇÃO DA OBRA**

Executa-se a seguinte sequência de atividades:

- Desenho, no piso limpo da bacia, das curvas batimétricas a serem representadas;
- Colocação, sobre cada curva desenhada, de pequenas bases que representam, em escala, as profundidades desejadas;
- Materialização das curvas batimétricas, mediante a união dessas bases por fitas de amarração de pallets ou por vergalhões;
- Preenchimento do piso entre as isobatimétricos.

Cabe observar que, quando as isóbatas mantêm uma certa condição de regularidade no que diz respeito ao paralelismo e à gradação com que as profundidades diminuem ou aumentam, o fundo marinho entre as curvas pode ser representado por um plano inclinado, sem prejuízo à representação deste.

Caso este comportamento não ocorra, a simplificação acima não poderá ser adotada, e a batimetria no trecho em questão deverá ser reproduzida conforme a natureza.

# <span id="page-24-1"></span>**4.2 FINALIZAÇÃO DO PISO, APÓS A IMPLANTAÇÃO DAS CURVAS BATIMÉTRICAS**

- Confecção do novo piso, em cimento liso, em alto grau de consistência e com a utilização de aditivos impermeabilizantes. Em geral, o traço do cimento utilizado é 1:4;
- Pintura do fundo com tinta epóxi.

A Figura 1 apresenta o fundo de uma bacia de ondas já preparado para os testes nesta etapa.

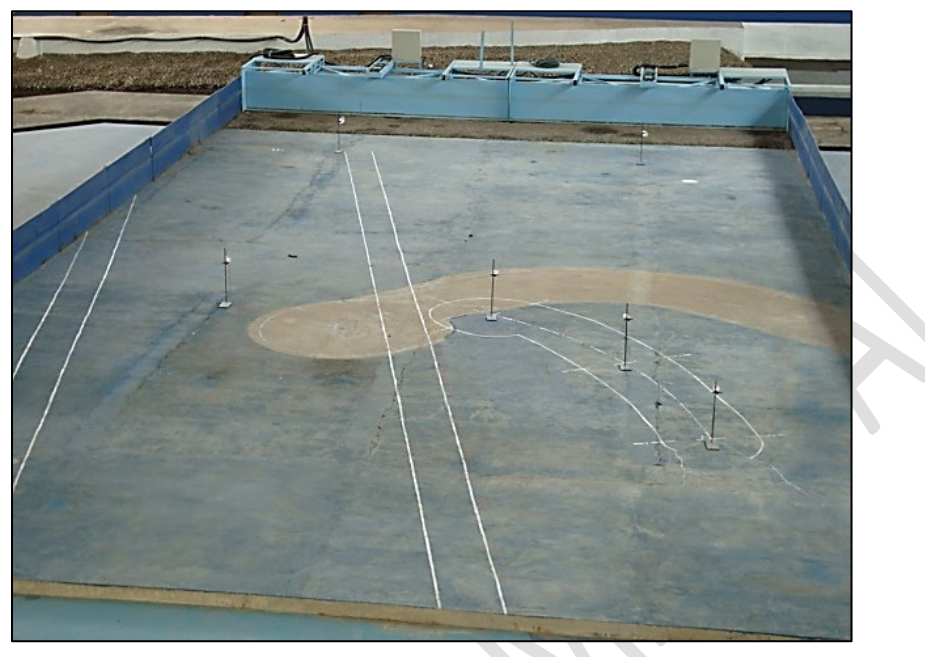

Fonte: INPH **Figura 1 – Piso da bacia concluído**

<span id="page-25-0"></span>As linhas demarcadas referem-se a trecho do enrocamento a ser construído e ao posicionamento de canal de acesso a ser representado no modelo.

### <span id="page-25-1"></span>**4.3 IMPLANTAÇÃO DE GUIAS DE ONDAS**

Guias de ondas são paramentos verticais posicionados nas extremidades laterais do batedor de ondas, que têm por finalidade manter as características do trem de ondas que incide sobre a obra (Tp, Hs e direção) previsto para os testes. Assim, eles:

- Direcionam as ondas geradas, para que elas incidam adequadamente sobre a obra;
- Preservam a altura da onda, impedindo perdas pelas laterais da região próxima ao conjunto batedor-obra.

Para seu adequado funcionamento, os guias de ondas devem:

- Ser suficientemente longos para abranger a extensão compreendida entre o batedor de ondas e o trecho da obra em estudo;
- Ter altura suficiente para evitar fuga de água pelas bordas superiores do guia;
- Ser bem fixados ortogonalmente ao fundo da bacia, de modo a evitar a vibração do guia de ondas, evitando, assim, a ocorrência de ondas transversais não previstas no trem de ondas gerado; e
- Evitar fugas d'água entre eles e o fundo da bacia e a consequente dissipação de energia das ondas geradas. Para tanto, o espaço entre os guias de onda e o piso da bacia deve ser cuidadosamente vedado, de modo a não permitir a passagem da água.

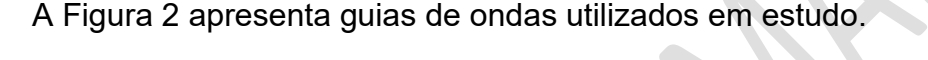

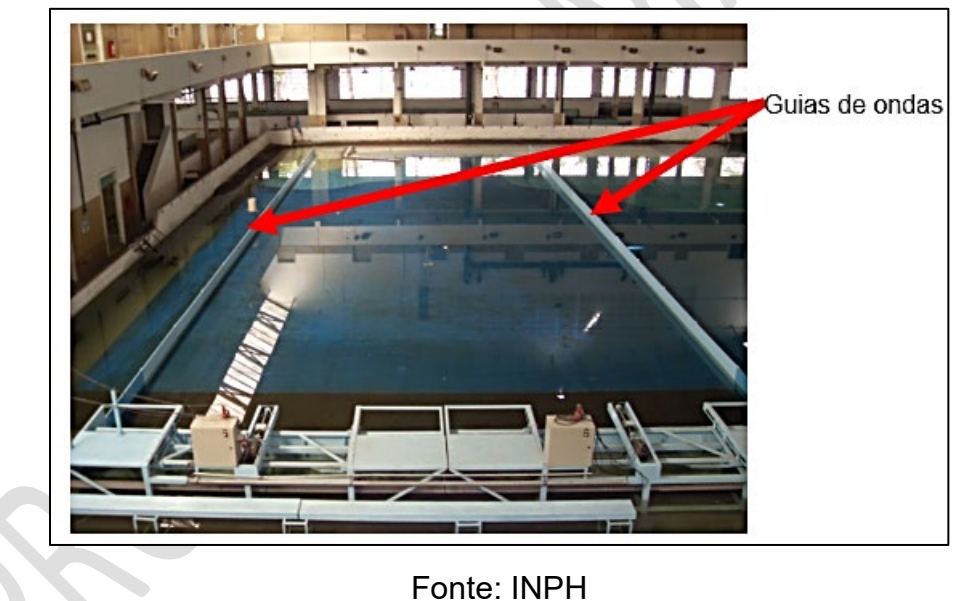

**Figura 2 – Guias de ondas instalados na bacia**

<span id="page-26-0"></span>Observar o posicionamento dos guias e a altura da água em relação à altura deles.

#### <span id="page-26-1"></span>**4.4 COLOCAÇÃO DA PRAIA AMORTECEDORA NA BACIA**

Este elemento serve para absorver a energia da onda além da obra, evitando que ondas refletidas venham a interferir naquelas que estão sendo geradas no batedor.

#### <span id="page-27-1"></span>**4.5 COLOCAÇÃO DA RAMPA DE CONCORDÂNCIA**

É uma concordância suave, realizada do piso do batedor até o início da batimetria, para evitar arrebentação do trem de ondas gerado.

A Figura 3 apresenta uma bacia totalmente preparada para a realização de estudo de estabilidade tridimensional.

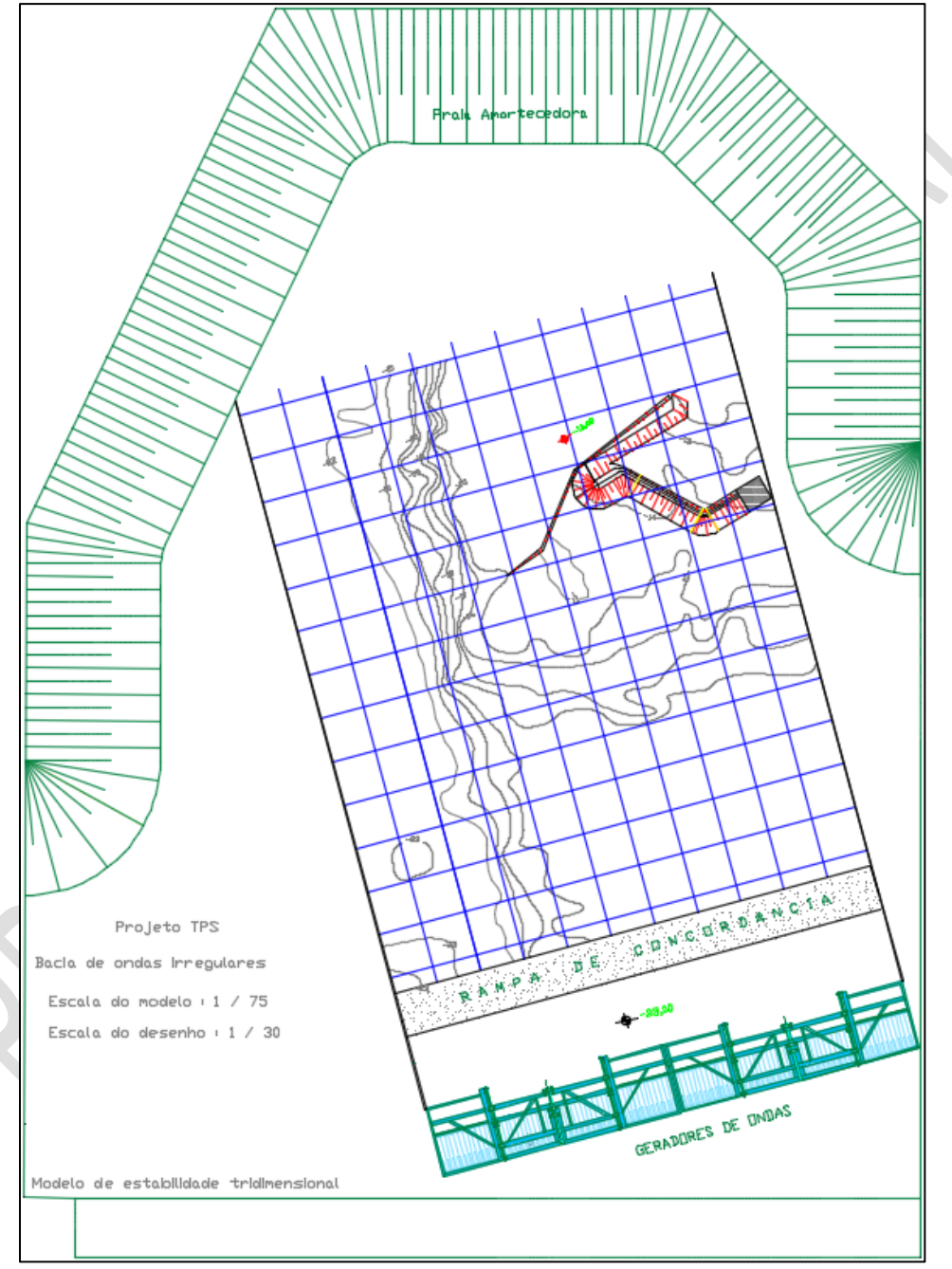

#### Fonte: INPH

<span id="page-27-0"></span>**Figura 3 – Vista geral de modelo construído em bacia de ondas**

Observar os elementos mencionados nos subitens anteriores: praia amortecedora, rampa de concordância, batimétricas representadas no piso do modelo, obra construída e batedores de onda.

#### <span id="page-28-0"></span>**4.6 INSTRUMENTAÇÃO DA BACIA**

Cumpridas as etapas acima, realiza-se a locação das sondas, conforme será apresentado adiante, no capítulo 7.

<span id="page-29-0"></span>**5 COMPOSIÇÃO DO TREM DE ONDAS**

#### **5 COMPOSIÇÃO DO TREM DE ONDAS**

#### <span id="page-30-1"></span>**5.1 ESTATÍSTICA DE ONDAS**

O trem de ondas deve ser composto com base nas estatísticas de ondas, utilizandose as ondas de maior percentual de ocorrência na região da obra.

Tomando como exemplo as Tabelas 2 a 4, que apresentam estatísticas de ondas obtidas a partir de medições efetuadas no período de janeiro de 2001 a maio de 2012 no local da obra, o trem de ondas seria composto por Tp = 7 s; 9 s e 11 s.

Para os Tps determinados, observam-se, na Tabela 2, os maiores percentuais de ocorrência de Hs. No caso, utilizam-se os Hs variando de 1 até o valor de onda de projeto.

<span id="page-30-0"></span>

| Hs(m)         | Tp(s)        |         |       |          |           |           |      |              |  |  |  |  |  |
|---------------|--------------|---------|-------|----------|-----------|-----------|------|--------------|--|--|--|--|--|
|               | $2 - 4$      | $4 - 6$ | $6-8$ | $8 - 10$ | $10 - 12$ | $12 - 14$ | >14  | <b>Total</b> |  |  |  |  |  |
| $0, 5 - 1, 0$ | 0,00         | 0,02    | 0,03  | 0,01     | 0,00      | 0,00      | 0,00 | 0            |  |  |  |  |  |
| $1,0-1,5$     | 0,00         | 0,00    | 4,50  | 7,32     | 8,26      | 1,00      | 0,00 | 21           |  |  |  |  |  |
| $1,5 - 2,0$   | 0,00         | 0,00    | 12,59 | 28,84    | 15,93     | 3,54      | 2,00 | 63           |  |  |  |  |  |
| $2,0 - 2,5$   | 0,00         | 0,00    | 0,88  | 7,90     | 3,49      | 2,40      | 0,00 | 15           |  |  |  |  |  |
| $2,5 - 3,0$   | 0,00         | 0,00    | 0,00  | 0,86     | 0,28      | 0,06      | 0,00 | 1            |  |  |  |  |  |
| >3,0          | 0,00         | 0,00    | 0,00  | 0,07     | 0,04      | 0,00      | 0,00 | $\mathbf 0$  |  |  |  |  |  |
| Total         | 0,02<br>0,00 |         | 18,00 | 45,00    | 28,00     | 7,00      | 2,00 | 100          |  |  |  |  |  |

**Tabela 2 – Estatísticas Hs (m) X Tp (s) – Porcentagem**

Nos estudos tridimensionais e de agitação de onda, os dados de direção de ondas (Tabela 3) são necessários à composição do trem de ondas utilizado. Em geral, as de tempestade no litoral do Brasil são de SE.

Conforme se verifica na Tabela 3, a direção entre 112,5<sup>0</sup> e 135<sup>0</sup> é aquela em que ocorre o maior percentual de incidência, ou seja, a onda de tempestade é de SE.

<span id="page-31-0"></span>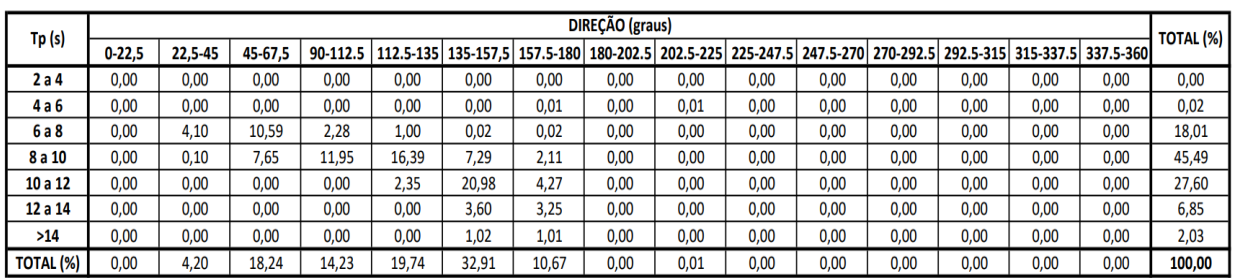

#### **Tabela 3 – Estatísticas Tp (s) X Direção (graus) – porcentagem**

O mesmo raciocínio de aplica aos dados da Tabela 4. Verifica-se que as ondas com direção entre 112,5<sup>0</sup> e 135<sup>0</sup> são as que apresentam os maiores Hs, por também serem as ondas de tempestade (SE).

**Tabela 4 – Estatísticas Hs (m) X Direção (graus) – porcentagem**

<span id="page-31-1"></span>

| Hs(m)     |            | DIREÇÃO (graus) |         |         |       |       |       |      |      |                                                                                                    |      |      |      |      |      |      | <b>TOTAL (%)</b> |
|-----------|------------|-----------------|---------|---------|-------|-------|-------|------|------|----------------------------------------------------------------------------------------------------|------|------|------|------|------|------|------------------|
|           | $0 - 22.5$ | 22.5-45         | 45-67.5 | 67.5-90 |       |       |       |      |      | 90-112.5   112.5-135  135-157.5  157.5-180  180-202.5  202.5-225  225-247.5  247.5-270  270-292.5  292.5-315  315-337.5  337.5-360 |      |      |      |      |      |      |                  |
| 0,5a1,0   | 0.00       | 0,00            | 0.01    | 0,01    | 0.00  | 0.01  | 0.01  | 0.00 | 0.01 | 0.00                                                                                                    | 0.00 | 0.00 | 0.00 | 0.00 | 0.00 | 0,00 | 0,00             |
| 1,0a1,5   | 0.00       | 1.46            | 2.00    | 2.09    | 3.19  | 7.43  | 4.43  | 0.00 | 0.00 | 0.00                                                                                                    | 0.00 | 0.00 | 0.00 | 0.00 | 0.00 | 0,00 | 20,60            |
| 1,5 a 2,0 | 0.00       | 2,73            | 13,56   | 9,64    | 12,64 | 19,92 | 4.82  | 0.00 | 0.00 | 0.00                                                                                                    | 0.00 | 0.00 | 0.00 | 0.00 | 0.00 | 0,00 | 63,31            |
| 2,0 a 2,5 | 0,00       | 0,00            | 2,65    | 2,35    | 3,63  | 4,91  | 1,16  | 0.00 | 0.00 | 0,00                                                                                                    | 0,00 | 0,00 | 0,00 | 0,00 | 0.00 | 0,00 | 14,70            |
| 2,5a3,0   | 0,00       | 0,00            | 0.02    | 0,16    | 0,26  | 0,57  | 0.22  | 0,00 | 0.00 | 0,00                                                                                                    | 0,00 | 0,00 | 0,00 | 0,00 | 0,00 | 0,00 | 1,23             |
| >3        | 0,00       | 0,00            | 0.01    | 0,00    | 0,02  | 0,07  | 0.01  | 0,00 | 0,00 | 0,00                                                                                                    | 0,00 | 0,00 | 0,00 | 0,00 | 0,00 | 0,00 | 0,11             |
| TOTAL (%) | 0,00       | 4,19            | 18,25   | 14,25   | 19,74 | 32,91 | 10,65 | 0,00 | 0.01 | 0,00                                                                                                    | 0,00 | 0,00 | 0.00 | 0,00 | 0,00 | 0,00 | 100,00           |

#### <span id="page-31-2"></span>**5.2 OBTENÇÃO DO TREM DE ONDAS**

O INPH possui um banco de dados de espectros JONSWAP, para seus respectivos Tp e um determinado Ƴ.

Caso o espectro JONSWAP desejado não conste desse banco, ele poderá ser gerado por programa específico, para os Tp e Ƴ.

O programa de geração de trem de ondas utiliza os Tp escolhidos (conforme. 5.1), a escala adotada e o tempo de duração do ensaio.

O tempo de duração de cada ensaio, em geral, corresponde ao trem de ondas de 3 horas na natureza.

A duração de 3 horas de tempestade decorre de estudos que mostraram que os eventos máximos de ondas ocorrem dentro de um intervalo de tempo de 3 horas na natureza.

#### <span id="page-32-0"></span>**5.2.1 Espectro de onda por Pierson-Moskowitz**

$$
Smp(f) = \alpha * g^{2} * (2 * \pi)^{-4} * f^{-5} * e^{-\frac{5}{4} * (\frac{fm}{f})^{4}}
$$
\n(1)

Onde:

 $Smp(f)$  é a Densidade do espectro Pierson-Moskowitz, expressa em metros ao quadrado por segundo  $(m<sup>2</sup>s)$ ;

f é a frequência de onda (1/T de onda), expressa em Hertz (Hz);

 $f_m$  é a frequência de pico (frequência cuja densidade espectral é máxima), expressa em hertz (Hz);

 $\alpha$  é a Constante de Phillips (8,1), adimensional;

 $g \neq a$  aceleração da gravidade, expressa em metros por segundo ao quadrado (9,816  $m/s<sup>2</sup>$ ).

# <span id="page-32-1"></span>**5.2.2 Espectro de onda por JONSWAP (Joint North Sea Wave Observation Project)**

$$
Sj(f) = \alpha * g^{2} * (2 * \pi)^{-4} * f^{-5} * e^{\left(-\frac{5}{4} * \left(\frac{fm}{f}\right)^{4}\right)} * \gamma e^{\left(\frac{-(f-fm)^{2}}{2 * \sigma^{2} * fm^{2}}\right)}
$$
(2)

Onde:

 $S<sub>j</sub>(f)$  é a densidade do espectro JONSWAP, expressa em metros ao quadrado por segundo  $(m<sup>2</sup>s)$ ;

 $f$  é a frequência de onda (1/T de onda), expressa em hertz (Hz);

 $f_m$  é a frequência de pico (frequência cuja densidade espectral é máxima), expressa em hertz (Hz);

 $\alpha$  é a Constante de Phillips (8,1), adimensional;

 $g$  é a aceleração da gravidade, expressa em metros por segundo ao quadrado (9,816  $m/s<sup>2</sup>$ ;

 $\sigma \circ \sigma_0$  ( $\sigma_a = 0.07$ , se  $f < f_m$ )<br> $\sigma_b = 0.09$  se  $f > f_m$  $\sigma_b = 0.09$ , se  $f > f_m$  $\,$ ; (largura da lateral esquerda e direita da onda,

respectivamente), adimensional;

 $\gamma$  é o Fator de ajuste de pico  $(\frac{sj(j'm)}{smp(fm)})$ , adimensional.

A Figura 4 apresenta os espectros de Pierson-Moskowitz e JONSWAP.

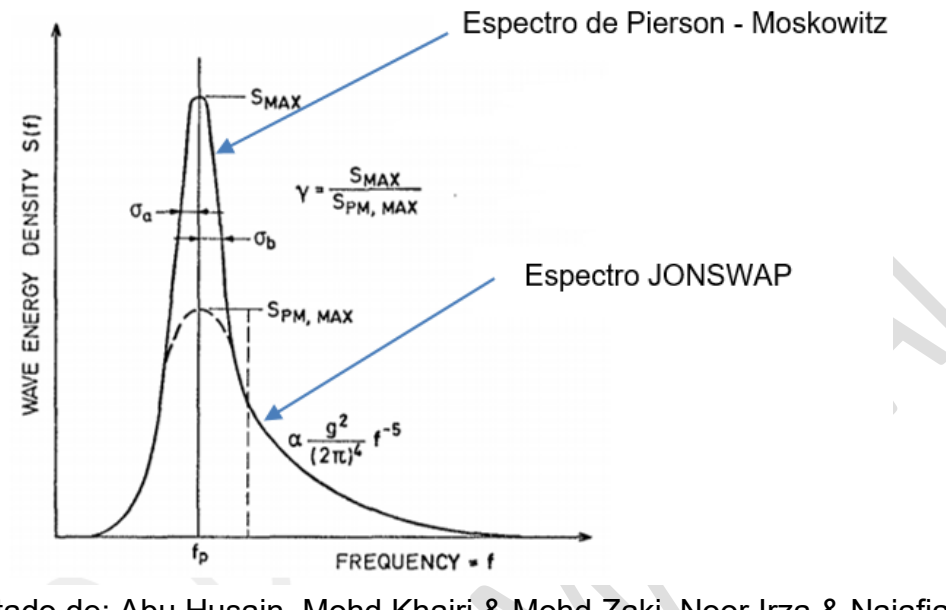

Adaptado de: Abu Husain, Mohd Khairi & Mohd Zaki, Noor Irza & Najafian, Gholamhossein (2014).

#### <span id="page-33-0"></span>**Figura 4 – Comparação entre espectro de Pierson-Moskowitz e JONSWAP**

Para fins ilustrativos, apresenta-se, na Figura 5, a comparação das curvas representativas dos dois espectros, obtidas através do programa *Matlab®.* Vê-se, claramente, a diferença de formato de pico gerada pelo fator Gama.

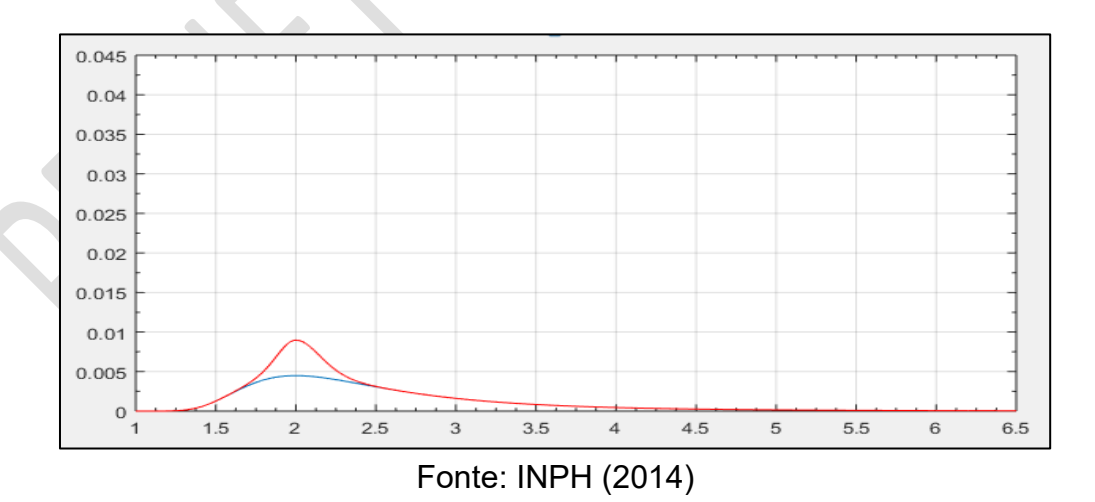

<span id="page-33-1"></span>**Figura 5 – Comparação entre espectro de Pierson-Moskowitz (vermelho) e JONSWAP (azul) gerada pelo** *software Matlab®*

# <span id="page-34-0"></span>**6 GERAÇÃO DO TREM DE ONDAS**

#### **6 GERAÇÃO DO TREM DE ONDAS**

O INPH conta com dois computadores para a geração de trem de ondas: o primeiro, aqui identificado como Computador 1, é utilizado para criação e validação de trens de ondas. O segundo, denominado Computador 2, é utilizado para acionar a pá do batedor de ondas a fim de reproduzir o trem de ondas.

#### <span id="page-35-0"></span>**6.1 PROCEDIMENTO PARA GERAÇÃO DE TREM DE ONDAS**

#### NO COMPUTADOR 1

A pasta "Espectros", na área de trabalho (*desktop*), contém arquivos de geração de ondas prontos (.dlc), bem como planilhas Excel (.xlsx) com espectros expressos em função de γ e Tp. Caso não haja um arquivo de geração de onda com as características desejadas, busca-se o espectro desejado, em geral expresso como γ por Tp, em uma planilha Excel (.xlsx). Converte-se o arquivo para .txt; em geral, copiase o conteúdo da planilha para um editor como o Bloco de Notas.

- a) Na pasta "Análises", abrir o programa Wave e selecionar o modo de operação "Seleção de arquivo" e abrir o arquivo .txt contendo o espectro desejado. A caixa "Escalonamento" fornece opções para a adequação do espectro gerado através de coeficientes. Por padrão, permanece desmarcada;
- b) Preencher a caixa "Parâmetros do Ensaio" com a escala e a duração adotados;
- c) Clicar em "Configurações". Na janela "Configurações Gerais", preencher os dados da seguinte maneira:
- Altura de Lâmina d'água (distância entre o fundo da bacia no pé da obra e o nível d´água). Deve ser preenchida de acordo com a obra estudada, sempre levando em consideração a escala do modelo e o nível d'água máximo permitido pelo batedor de ondas (1/2 da altura da pá do batedor de ondas, de maneira conservadora).
- Tipo de Gerador de Ondas: deve ser sempre selecionada a opção "Pistão".
- Parâmetros de Espectro JONSWAP ta e tb: constantes adimensionais pertinentes à formulação matemática do espectro. Devem ser sempre ta = 0,07 e tb = 0,09.
- Unidade de medida: deve-se colocar em centímetros, para maior controle do batedor e das ondas geradas.
- Passo de tempo: determina o intervalo de tempo entre amostragens do ensaio. Por padrão, utilizam-se 0,01 segundos ou 0,02 segundos. Intervalos menores dependem da capacidade do controlador em processá-los, não sendo recomendável realizar diminuições sem testes prévios.
- d) Clicar em "Salvar" na janela "Configurações Gerais"; a mesma será fechada. Clicar, então, em "Calcular";
- e) Serão gerados, para visualização, dois espectros, um real e um em escala, relativos à bacia de ondas irregulares. Caso seja necessário realizar alguma correção no espectro, habilitar a opção "Escalonamento" e alterar os fatores até obter-se o espectro em escala desejado;
- f) Clicar em "gravar". Isto permitirá a criação de um arquivo de geração de ondas (.dlc). Recomenda-se nomear o arquivo com o  $\gamma$  e Tp utilizados;
- g) Transferir o arquivo (.dlc) criado, corretamente identificado, para o Computador 2. Para tanto, utiliza-se um pendrive ou outro dispositivo USB.

### NO COMPUTADOR 2

De posse do arquivo de geração de trem de ondas (.dlc) desejado, passa-se às etapas seguintes, que dizem respeito à calibração das sondas para análise do trem de ondas e à operação do gerador de ondas.

**7 INSTRUMENTAÇÃO DA BACIA DE ONDAS**

### **7 INSTRUMENTAÇÃO DA BACIA DE ONDAS**

O número de sondas utilizadas nos testes varia com a topologia da obra. Via de regra, quanto maior o número de sondas, maior o controle sobre as características das ondas geradas, que se propagam e se modificam durante os testes. Entretanto, o número, assim como o posicionamento das sondas, deve ser criteriosamente avaliado, de modo a se evitar excesso de informações ou informações que não são relevantes ao estudo.

Na fase de calibração do modelo, e caso se utilize apenas um batedor de ondas, colocam-se, no mínimo, quatro sondas na bacia:

- Sonda 1 posicionada em frente ao batedor. Mede a onda gerada no batedor.
- Sondas 2 a 4 posicionadas nos trechos em estudo.

Caso se utilizem dois batedores, instala-se uma outra sonda na frente do segundo batedor, de modo que as sondas 1 e 2 meçam as ondas geradas nos batedores, e as demais, as ondas nos trechos em estudo.

A Figura 6 ilustra a distribuição das sondas (destacadas em vermelho).

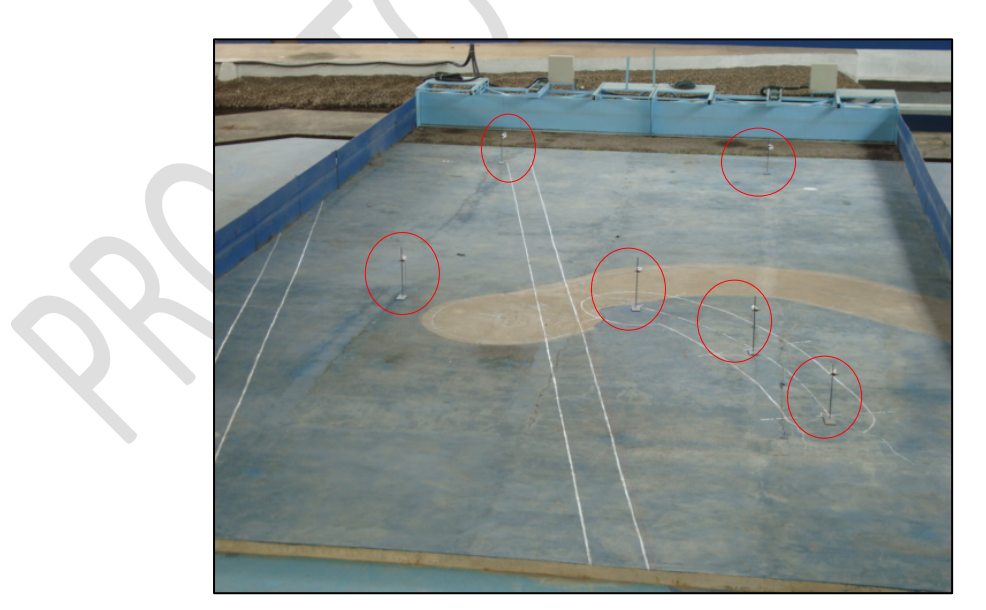

Fonte: INPH

## **Figura 6 – Vista geral da bacia de ondas para etapa de calibração com o fundo natural (sem obras)**

Na fase dos testes propriamente ditos, as sondas posicionadas em frente aos batedores podem ser substituídas por uma única sonda, colocada na região central aos dois batedores. Esta, então, será a sonda principal para o monitoramento, pois informa se as características da onda desejada (Tp, Tz e Hs) estão sendo corretamente geradas.

Considerando que o objeto do estudo de estabilidade da estrutura em bacia de ondas é identificar os danos que a estrutura pode sofrer nos seus trechos singulares (cabeços, cotovelos, transições e trechos retos intermediários) e as possíveis ultrapassagens de ondas sobre a sua crista, de modo a se introduzirem as devidas correções no projeto, capazes de eliminar/minimizar o problema, pode ser conveniente conhecer o comportamento das ondas nesses trechos.

Neste contexto, se for do interesse do Cliente monitorar as ondas em uma estrutura projetada com dois cabeços, um cotovelo e um trecho reto, pelo menos outras cinco sondas deverão ser instaladas e assim distribuídas: duas para os cabeços, uma para o trecho reto e uma para o cotovelo.

Caso o número de sondas disponíveis não seja suficiente, o estudo deverá ser realizado por trechos. Por exemplo: se forem necessárias cinco sondas para monitorar cinco trechos de singularidades, e só se dispuser de três sondas, deverá ser feito um teste utilizando três sondas para o monitoramento de três trechos e, em seguida, repetir o teste, reposicionando as sondas para os dois trechos restantes. Esse procedimento deverá ser repetido para toda a programação.

Cabe ressaltar, por importante, que os trechos singulares em que essas sondas são instaladas deverão estar fielmente reproduzidos, em termos de granulometria das pedras especificadas no projeto.

A Figura 7 apresenta exemplo de sondas posicionadas para estudo.

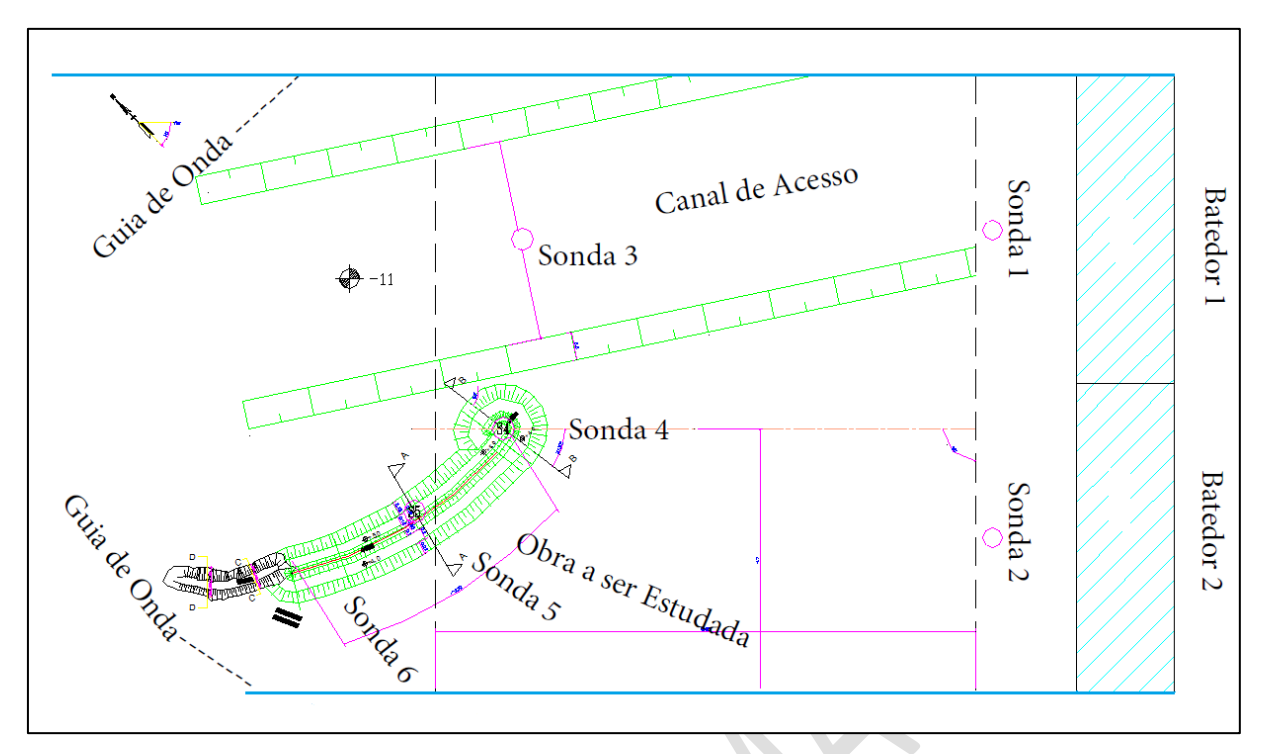

Fonte: INPH

**Figura 7 – Vista geral da bacia de ondas, com obra locada e sondas distribuídas segundo as necessidades do estudo**

# **8 CALIBRAÇÃO DAS SONDAS**

### **8 CALIBRAÇÃO DAS SONDAS**

A calibração das sondas serve para estabelecer uma faixa de variação de medidas de alturas de ondas que estão dentro do trem de ondas.

A calibração das sondas deve ser realizada sempre antes de cada teste.

No processo, utiliza-se um recipiente contendo água. O nível d'água no recipiente deve atingir a metade da altura da sonda. Utiliza-se, também, um gabarito, de altura conhecida, a qual é convertida em mV, em função da escala adotada.

A Figura 8 apresenta a posição da sonda fixada numa base, sem o gabarito (ponto 0 mV). A Figura 9 apresenta a posição da sonda sobre o gabarito, que, em função da escala, está correlacionada a um determinado número de mV.

O processo de leitura é repetido até que se encontre a leitura 0 (mv) para a posição sem o gabarito, e a posição em que o número de mV corresponda à altura do gabarito.

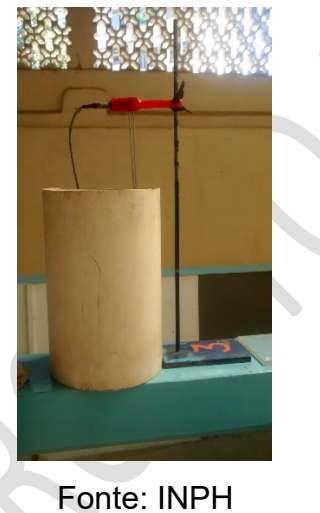

**Figura 8 – Sonda sem gabarito (posição "zero")**

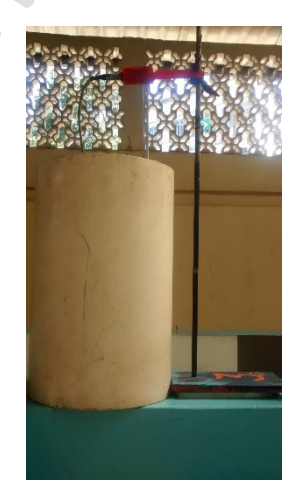

Fonte: INPH **Figura 9 – Sonda sobre o gabarito (ponto em posição máximo mV)**

# **9 GERAÇÃO DO TREM DE ONDAS NO MODELO**

### **9 GERAÇÃO DO TREM DE ONDAS NO MODELO**

#### **9.1 PRIMEIRA ETAPA: AJUSTE DE ZERO E GANHO FÍSICO DA SONDA**

#### NO COMPUTADOR 2

- a) Abrir o programa SISGO (Sistema de Geração de Ondas), na área de trabalho (*desktop*) do Computador 2;
- b) Selecionar a opção F3: Geração e Aquisição;
- c) Normalmente, utiliza-se um arquivo que já contenha o número de sondas a serem usadas, apenas ajustando-se a escala. Caso não haja este arquivo, pode-se gerar um arquivo com o número desejado, bastando apenas preencher os dados pedidos e selecionar um número de sondas condizente com o número real de sondas conectadas. Recomenda-se identificar as sondas de acordo com sua posição no canal;
- d) Clicar em "Salvar" e salvar o arquivo de calibração, corretamente identificado e na escala do ensaio, na pasta pertinente ao estudo que esteja sendo realizado;
- e) Clicar em "OK" e, então, em "F1 Calibrar canais 1 a 16". Uma janela aparecerá, indicando as leituras das sondas conectadas, conforme foram nomeadas na etapa 3;
- f) Com a sonda presa a seu suporte e inserida em um balde com água deve-se ajustar o dial "*Zero Coarse*" correspondente à mesma no aparelho *Wave Meter*, até que se obtenha a leitura "0";
- g) Com a leitura zerada, colocar a placa de acrílico sob o suporte da sonda e, então, ajustar o dial "*Gain*" ("Ganho") até que se obtenha a leitura "1";
- h) Uma vez determinado o ganho para cada uma das sondas a serem utilizadas, estas poderão ser posicionadas na bacia de ondas (conforme Capítulo 7);
- i) Depois que as sondas estiverem posicionadas, não se deve mexer no ganho. A leitura deverá ser zerada utilizando-se o dial "*Zero Coarse*" apenas;

j) Pressionar "Retornar" no programa e, então, em "calibrado", para dar continuidade ao processo de geração de ondas.

### **9.2 SEGUNDA ETAPA: GERAÇÃO DE ONDAS**

- a) Após calibrar as sondas, a janela "Configuração de Onda" abrirá;
- b) Criar um ganho aleatório;
- c) Gerar um tempo mínimo de ondas (máximo de 5 min);
- d) Na aba "Abrir arquivo", clicar em "F2 Ler Arquivo";
- e) Selecionar o arquivo de geração de ondas a ser utilizado (.dlc) previamente transferido;
- f) Preencher a caixa "Duração" com o tempo desejado de duração do ensaio;
- g) Clicar em "OK";
- h) Neste momento, o programa SISGO estará pronto para dar início ao teste. O botão indicador "Geração e Aquisição" estará iluminado. Clicar no botão "INICIAR";
- i) A janela "Zera Batedor" abrirá, indicando que o batedor está se deslocando para a posição inicial (0 mm). Após terminar o deslocamento, clicar em "Continuar";
- j) O teste começará. Na janela "Geração de onda" será possível acompanhar o desenrolar do teste, e ainda verificar o trem de ondas teórico em contraste com o real do modelo.

Após o término do teste, será gerado um arquivo contendo todos os dados do teste de ondas. Este arquivo deverá ser salvo e transferido para o Computador 1 para análise.

#### **9.3 TERCEIRA ETAPA: ANÁLISE DO TREM DE ONDAS (PÓS-TESTE)**

#### NO COMPUTADOR 1

- a) Na pasta "Análises", abrir o programa "Análise de Ondas";
- b) Selecionar a opção "Ler Arquivo", e abrir o arquivo correspondente ao teste realizado;
- c) Clicar em "Calcula". Será gerado um arquivo de texto (.txt) contendo as informações do teste;
- d) A janela "Selecione um nome para valores ordenados" abrirá. Clicar em "Cancelar";
- e) A janela "Selecione um nome para valores calculados" abrirá. Este contém todas as informações desejadas. Salvar com o nome e características do teste.

### **9.4 QUARTA ETAPA: AJUSTE DO TREM DE ONDAS**

Poderá ser necessário adequar o trem de ondas para que este atinja o Hs de projeto. Neste caso, deverá ser usado o fator multiplicativo "Ganho", disponível no processo de geração de ondas na janela "Configuração de Onda" para criar uma curva de escalonamento do trem de ondas na forma Ganho x Hs. Para tanto, são necessários:

- Trem de ondas para cada Tp a ser estudado;
- Bacia de ondas sem obra, apenas instrumentada;
- Seção a ser estudada desenhada, implantada no piso da bacia.

Deverão ser realizados sucessivos testes de curta duração (em geral 5 minutos) com valores de Ganho distintos (em geral 3 a 5 valores), que, por sua vez, resultarão em valores de Hs observados nos testes distintos, proporcionais ao Ganho adotado. Estes testes deverão ser realizados para o mesmo trem de ondas e N.A.

# **10 CRIAÇÃO DA TABELA Hs POR (%) PARA MONTAGEM DA PROGRAMAÇÃO DE TESTES**

## **10 CRIAÇÃO DA TABELA Hs POR (%) PARA MONTAGEM DA PROGRAMAÇÃO DE TESTES**

Com a bacia ajustada e instrumentada, procede-se à montagem do trecho da obra a ser representado em modelo e iniciam-se os preparativos para os testes propriamente ditos, conforme as seguintes etapas:

- a) De acordo com as estatísticas de ondas do projeto, definem-se os Hs mínimo e máximo para o teste;
- b) Define-se uma curva (em geral, através da ferramenta Excel) "Ganho x Hs" específica para aquele trem de ondas, para cada sonda. A equação resultante, através de uma correlação linear, é usada, então, para determinar qual Ganho deve ser inserido para a obtenção do Hs desejado durante o teste com a obra. A Figura 10 apresenta a curva de ganhos determinada para Hs = 1,71 m; 2,7 m e 4,24 m.

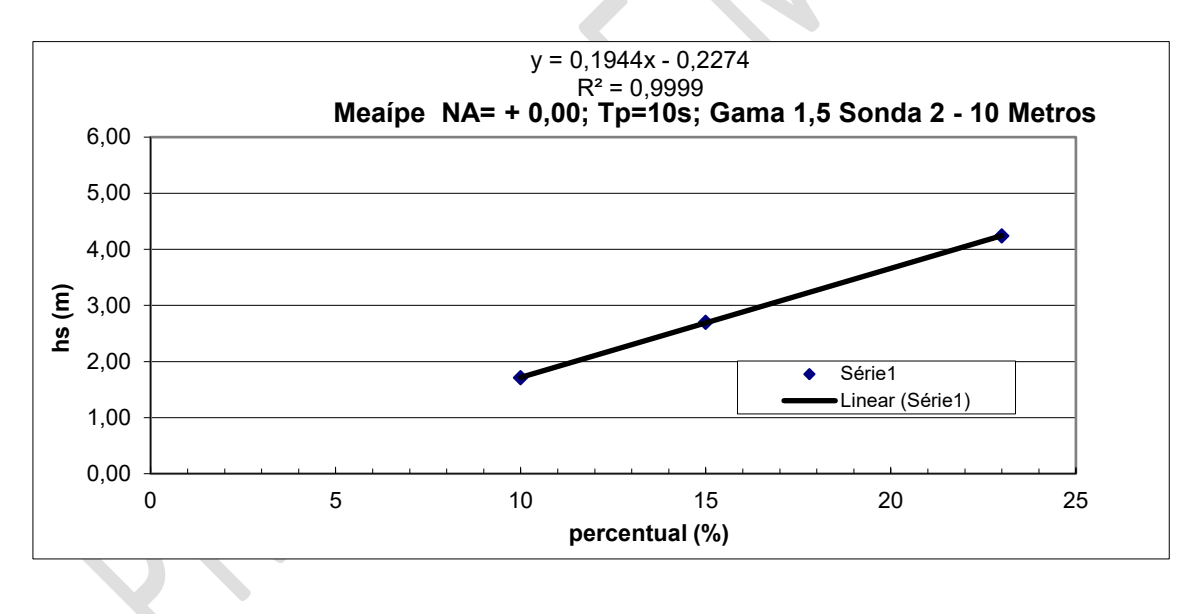

Fonte: INPH **Figura 10 – Curva de ganho x Hs**

A Tabela 5 apresenta os valores de ganhos extraídos da curva, para Hs = 3,20 m; 3,40 m e 3,80 m.

| (%)   | Hs   | $(\%)$ | Hs   |
|-------|------|--------|------|
|       | (m)  |        | (m)  |
| 10,00 | 1,71 | 17,63  | 3,20 |
| 15,00 | 2,7  | 18,66  | 3,40 |
| 23,00 | 4,24 | 20,72  | 3,80 |

**Tabela 5 – Ganhos e Hs definidos para ensaio**

Cabe observar que, após a colocação da obra, os valores de Hs sofrerão alteração devido à reflexão das ondas. A sonda localizada em frente ao batedor (sonda que registra as ondas geradas) é usada, então, para verificar os Hs do trem de ondas.

A validação da calibragem é feita conforme apresentado no Capítulo 13 adiante.

# **11 PROGRAMAÇÃO DOS TESTES DE LONGA DURAÇÃO**

### **11 PROGRAMAÇÃO DOS TESTES DE LONGA DURAÇÃO**

Para se conhecer o comportamento da obra face a condições de ondas severas e continuadas atuando por um determinado período de tempo (o equivalente a três horas na natureza), elabora-se uma programação de testes em que cada conjunto de Hs, Tp (conforme Capítulo 5) e nível d'água (conforme 2.3) é aleatoriamente agrupado. Devem constar desta programação:

- o Hs de projeto, que, em geral, é reproduzido na segunda metade da sequência de ensaios; e
- um Hs maior que o do projeto, que simula uma onda atípica, e tem por finalidade avaliar o comportamento da obra sob condições ainda mais severas do que se poderia esperar e avaliar se a obra disporá de reserva técnica para uma onda maior que a de projeto. Em geral, esta onda é 15% maior que a onda de projeto. Este teste é realizado ao final da programação.

A Tabela 6 apresenta exemplo de programação de testes. Nela, a onda de projeto tem Hs = 4,0 m, e a onda atípica tem Hs =  $4,5$  m.

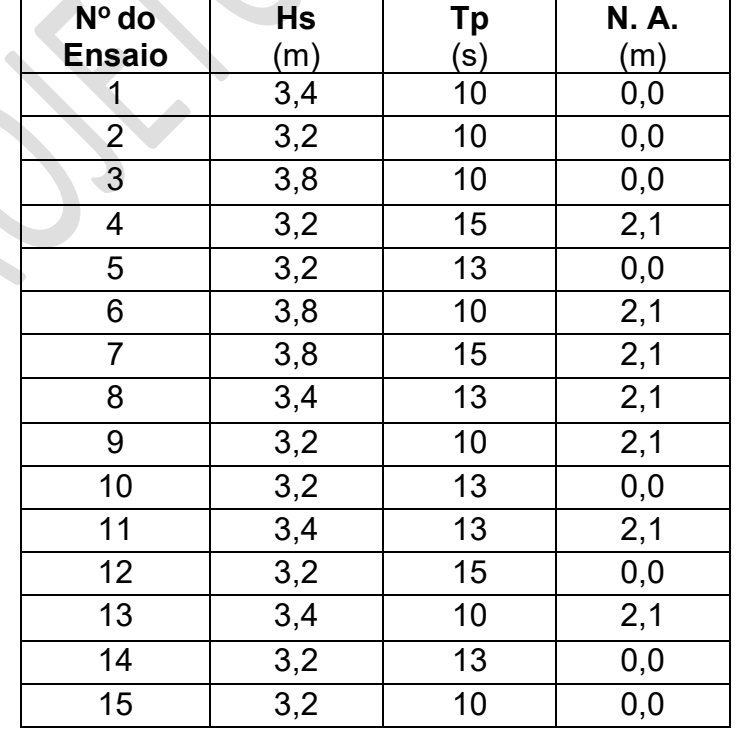

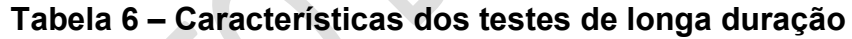

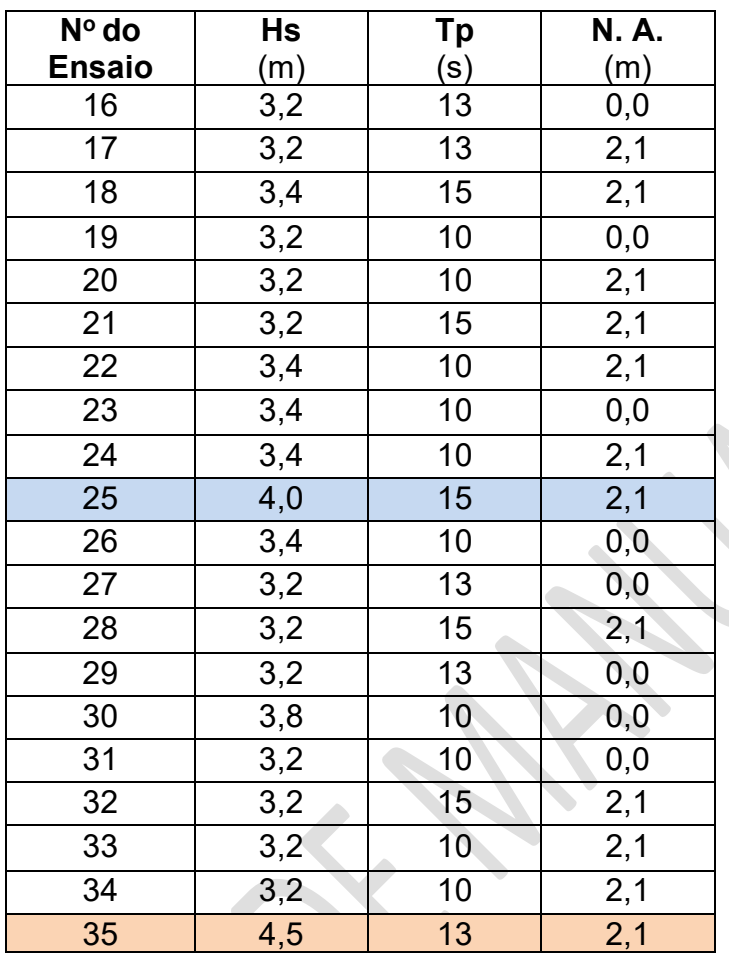

# **12 SEQUÊNCIA DE TRABALHO PARA A CONSTRUÇÃO DOS TRECHOS SINGULARES DA ESTRUTURA NA BACIA DE ONDAS**

## **12 SEQUÊNCIA DE TRABALHO PARA A CONSTRUÇÃO DOS TRECHOS SINGULARES DA ESTRUTURA NA BACIA DE ONDAS**

Conforme mencionado anteriormente, o estudo da estabilidade de estruturas de proteção marítimas e costeiras, em bacia de ondas, aplica-se aos seus trechos singulares, como os cabeços, cotovelos, inflexões e trechos retos, sujeitos à incidência mais desfavorável da onda. A Figura 11 apresenta essas regiões críticas.

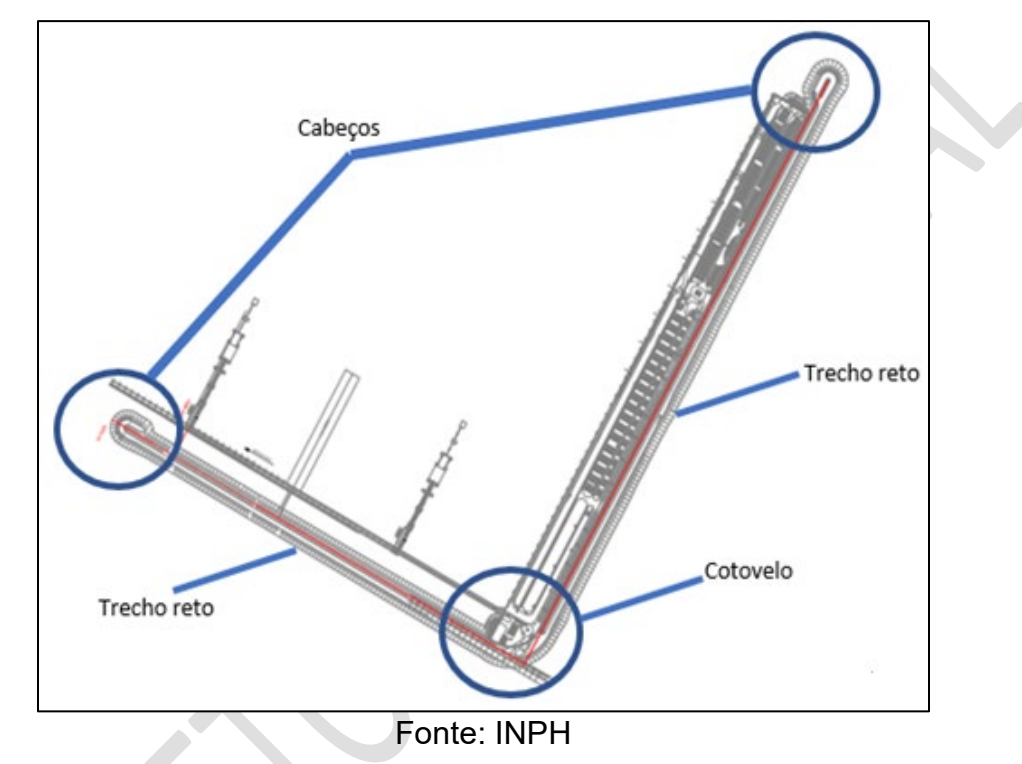

**Figura 11 – Trechos singulares da estrutura**

O processo construtivo desses trechos tem características próprias, por envolver não somente uma seção, como ocorre no canal de ondas. Entretanto, alguns procedimentos prévios são mantidos, tal como no estudo de estabilidade bidimensional, como se verá nas seções 12.1 a 12.3. A montagem do trecho a ser estudado no modelo será apresentada ao final do capítulo.

## **12.1 TRANSFORMAÇÃO DOS PESOS DAS PEDRAS PARA A ESCALA DO MODELO**

Conforme explicitado anteriormente, o modelo reduzido deve representar o mais fielmente possível o protótipo na natureza. Assim, os pesos das pedras que comporão o modelo devem ser selecionados em estrita correspondência, em escala, com o os estabelecidos no projeto, de modo a preencher a estrutura de maneira correta. Os pesos no modelo são determinados mediante a formulação matemática apresentada a seguir.

Da fórmula de HUDSON, temos:

$$
W = \frac{\gamma_s * H_s^3}{N_s * (\frac{\gamma_s}{\gamma_w} - 1)^3}
$$

Onde:

 $W$  é o peso das pedras, expresso em toneladas (t);

 $N_s$  é o chamado número de estabilidade (adimensional);

 $\gamma_s$  é o peso específico da rocha, expresso em tonelada por metro cúbico (≅2,65 t/m<sup>3</sup>);

 $H_s$  é a altura da onda de projeto no pé da estrutura, expressa em metros (m);

 $\gamma_w$  é o peso específico da água, expresso em tonelada por metro cúbico (salgada = 1,02 t/m<sup>3</sup> e doce = 1,003 t/m<sup>3</sup>);

OBS: a água salgada tem peso específico variante, (faixa de 1,02 t/m<sup>3</sup> a 1,035 t/m<sup>3</sup>), porém usualmente utilizamos 1,02 t/m<sup>3</sup>.

Na fórmula, o fator Ns (número de estabilidade) é expresso por

$$
N_s = (K_D * \cot \theta)^{\frac{1}{3}}
$$

Onde:

 $N_s$  é o número de estabilidade (adimensional);

 $\theta$  é o ângulo de revestimento com a horizontal;

 $K_D$  é um coeficiente de estabilidade adimensional, deduzido de experimentos em laboratório, para diferentes tipos de blocos de carapaça, e para danos muito pequenos (poucos blocos movidos da carapaça).

OBS.:

*é* cerca de 3 para rocha natural de pedreira;

 $\overline{3}$  (4)

 $\overline{3}$  (3)

 $K_D$  é cerca de 10 para blocos de concreto com intertravamento artificial.

Para o cálculo da relação entre o peso da "pedra real" e o peso da pedra em escala, basta usar a formula de HUDSON duas vezes, uma para a natureza e outra para o modelo e, em seguida, achar a razão entre os dois:

$$
N_s = \frac{\gamma_s * H_{sn}^3}{W n * \left(\frac{\gamma_s}{\gamma_{wn}} - 1\right)^3}
$$
 para a natureza (5)

$$
N_{s} = \frac{\gamma_{s} * H_{sm}^{3}}{Wm \cdot \left(\frac{\gamma_{s}}{\gamma_{wm}} - 1\right)^{3}} \text{ para o modelo}
$$
 (6)

Igualando as duas, temos:

$$
\frac{\gamma_s * H_{sn}^3}{Wn * (\frac{\gamma_s}{\gamma_{wn}} - 1)^3} = \frac{\gamma_s * H_{sm}^3}{Wm * (\frac{\gamma_s}{\gamma_{wm}} - 1)^3},\tag{7}
$$

Logo:

$$
\frac{Wn}{Wm} = \frac{\frac{\gamma_s * H_{sn}^3}{(\frac{\gamma_s}{\gamma_{wm}} - 1)^3}}{\frac{\gamma_s * H_{sm}^3}{(\frac{\gamma_s}{\gamma_{wm}} - 1)^3}} = \frac{\frac{H_{sn}^3}{(1.598)^3}}{\frac{H_{sm}^3}{(1.642)^3}}
$$
(8)

Como  $H_{sn} = \lambda * H_{sm}$  (com  $\lambda$  sendo o fator de escala), temos:

$$
\frac{Wn}{Wm} = \frac{\frac{(\lambda \cdot H_{sm})^3}{(1.598)^3}}{\frac{H_{sm}}{(1.642)^3}} = \frac{\frac{(\lambda)^3}{(1.598)^3}}{\frac{1}{(1.642)^3}} = \frac{(\lambda)^3 \cdot (1.642)^3}{(1.598)^3}
$$
(9)  

$$
\frac{Wn}{Wm} = \frac{(\lambda)^3 \cdot 4.4277}{4.08096}
$$
(água salgada para doce)

No geral:

$$
\frac{Wn}{Wm} = \frac{(\lambda)^3 \sqrt{\frac{Y_s}{\gamma_{wm}} - 1}}{\left(\frac{Y_s}{\gamma_{wn}} - 1\right)^3} \tag{10}
$$

Onde:

 $wn$  é o peso das pedras na natureza, expressa em tonelada (t);

 $wm \notin o$  peso das pedras no modelo, expressa em tonelada (t);

 $\gamma_s$  é o peso específico da rocha, expressa em tonelada por metro cúbico (2,65 t/m<sup>3</sup>);

 $\gamma_{wn}$  é o peso específico da água na natureza, expressa em tonelada por metro cúbico  $(t/m^3)$ ;

 $\gamma_{wm}$  é o peso específico da água no modelo, expressa em tonelada por metro cúbico  $(t/m^3)$ ;

λ é o fator de escala.

## **12.2 SEPARAÇÃO E COMPOSIÇÃO DAS FAIXAS GRANULOMÉTRICAS DAS PEDRAS PARA CADA TRECHO DA SEÇÃO TRANSVERSAL**

Para cada etapa construtiva, ao menos 50 % das pedras utilizadas devem ter peso maior ou igual ao peso médio da faixa de peso da etapa. Este é um mecanismo para garantir a estabilidade da estrutura, através de um gradiente granulométrico.

Sendo, assim, o procedimento para separação, por peneiramento, transcorre de acordo com as seguintes etapas:

a) Peneirar as pedras, utilizando-se peneiras com diâmetros distintos, sempre em ordem decrescente. Em geral, são utilizadas 4 peneiras. A Figura 12 ilustra duas das peneiras usadas e material retido em cada uma delas;

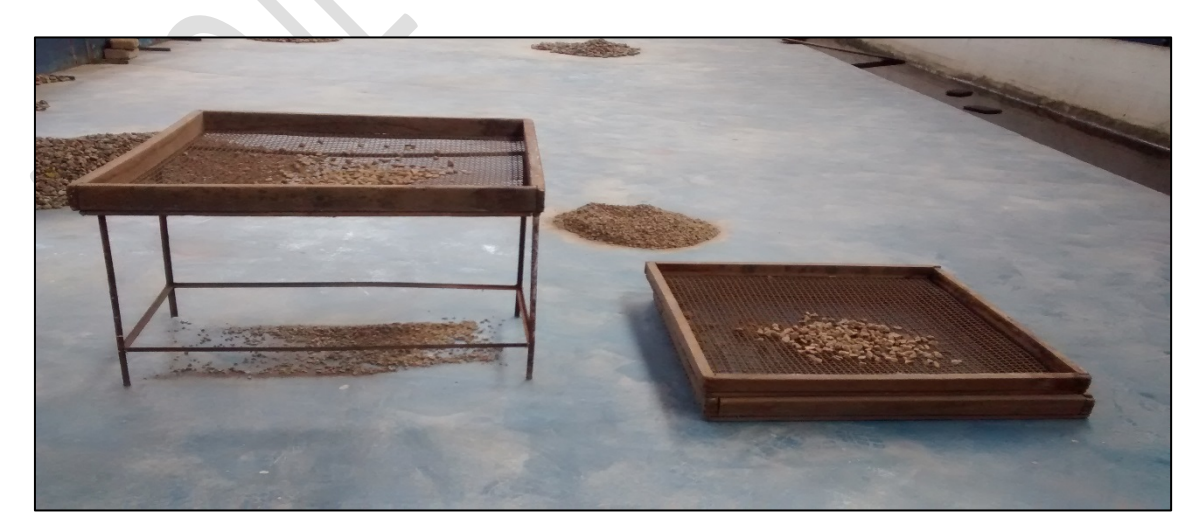

Fonte: INPH **Figura 12 – Peneiras**

- b) Do volume retido em cada peneira retirar uma amostra;
- c) Pesar as pedras de cada amostra individualmente, e elencá-las de acordo com a peneira em que ficaram retidas. São criadas, assim, tabelas que relacionam a peneira utilizada (diâmetro) ao peso das pedras retidas (Tabela 7). Um procedimento adicional para melhor analisar a distribuição granulométrica pode ser a construção de uma curva Percentual acumulado X Peso da amostra. A Figura 13 mostra a preparação de amostra para pesagem;

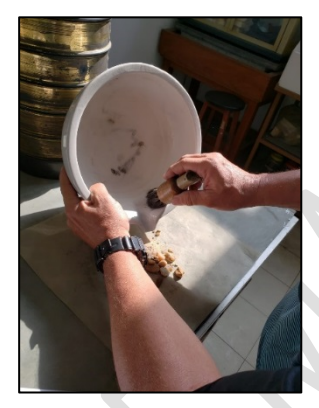

Fonte: INPH **Figura 13 – Pesagem**

- d) A análise das tabelas irá sugerir, então, a melhor forma de corrigir o processo de separação das pedras para que se atinja a faixa de peso desejada. Pode-se alterar o peso das pedras, as peneiras utilizadas ou uma combinação;
- e) O processo de peneiramento, pesagem e amostragem deve ser corrigido e repetido até que se possam obter dois volumes de pedras: o primeiro, correspondente à metade superior da faixa de peso desejada; o segundo, correspondente à metade inferior da faixa de peso desejada;
- f) Separar os dois volumes obtidos, correspondentes às duas metades da faixa de peso desejada, em pilhas distintas. Estes volumes podem ser subdivididos posteriormente, para maior precisão da distribuição;
- g) O próximo passo envolve estabelecer um "traço" para a mistura das pedras, para que se obtenha, no modelo, a distribuição granulométrica de projeto;

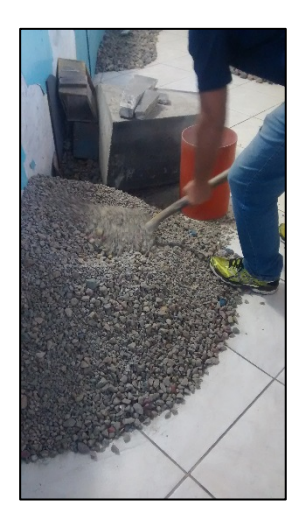

Fonte: INPH **Figura 14 – Mistura das pedras**

- h) Para tanto é necessário encher um recipiente de dimensões conhecidas (em geral uma caixa pequena) com pedras retiradas de um dos montes previamente separados, conforme mostra a Figura 14, e, em seguida, contá-las; o procedimento deverá ser repetido para cada um dos montes separados;
- i) O número de pedras de um monte necessário para encher o recipiente indicará a proporção na qual as pedras deste monte deverão ser usadas na mistura. Por exemplo, se um certo número "n" de pedras de um monte enche o recipiente e "2n" pedras de um segundo monte enchem o mesmo recipiente, o traço será 2:1, ou seja, duas vezes mais pedras do primeiro monte entrarão na mistura.

#### **Tabela 7 – Exemplo de pesos em gramas e distribuição em peso das pedras no modelo em cada trecho de seção separado em peneiras**

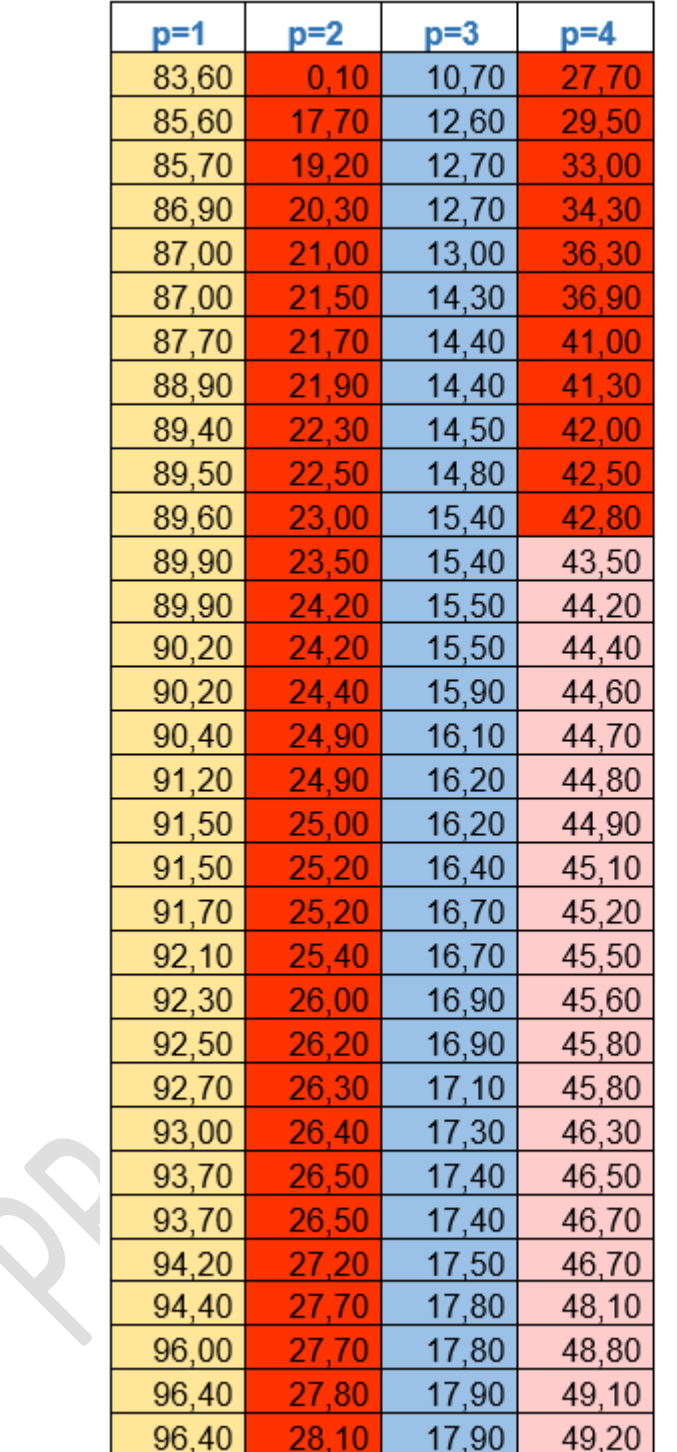

Núcleo Berma e Crista Atrás do Núcleo Descarte

Fonte: INPH

## **12.3 SEQUÊNCIA DE CONSTRUÇÃO, NA BACIA DE ONDAS, DE CADA SEÇÃO DO TRECHO DA ESTRUTURA ESTUDADO**

No Brasil, as estruturas de enrocamento de proteção costeira e portuária mais comumente empregadas podem ter seções convencionais ou de berma. O enrocamento convencional pode ser composto por blocos de rocha ou por blocos artificiais.

Cabe ao projetista responsável pelo projeto a adoção do enrocamento mais adequado para tipo de obra desejado, bem como o cálculo dos pesos dos blocos da estrutura.

Contudo, o conhecimento de algumas características de ambos os tipos é pertinente ao processo construtivo dos mesmos em modelos de escala reduzida.

A título de ilustração, apresentam-se, a seguir, as características de enrocamentos do tipo berma e do tipo convencional. Cabe observar que, majoritariamente, as ilustrações referem-se às representações das seções em canal de onda (conforme apresentado no manual INPH008/21, intitulado "MANUAL DE ESTUDOS DE ESTABILIDADE BIDIMENSIONAL EM CANAL DE ONDAS IRREGULARES"), embora o escopo deste trabalho seja o estudo de estabilidade em bacia de onda. O recurso foi utilizado apenas identificar os elementos que compõem as seções, e a ordem segundo a qual elas deverão ser construídas.

### **12.3.1 Estrutura de proteção tipo berma**

É construída obedecendo-se à seguinte ordem:

• Núcleo, que corresponde à região demarcada pela linha azul, conforme Figura 15.

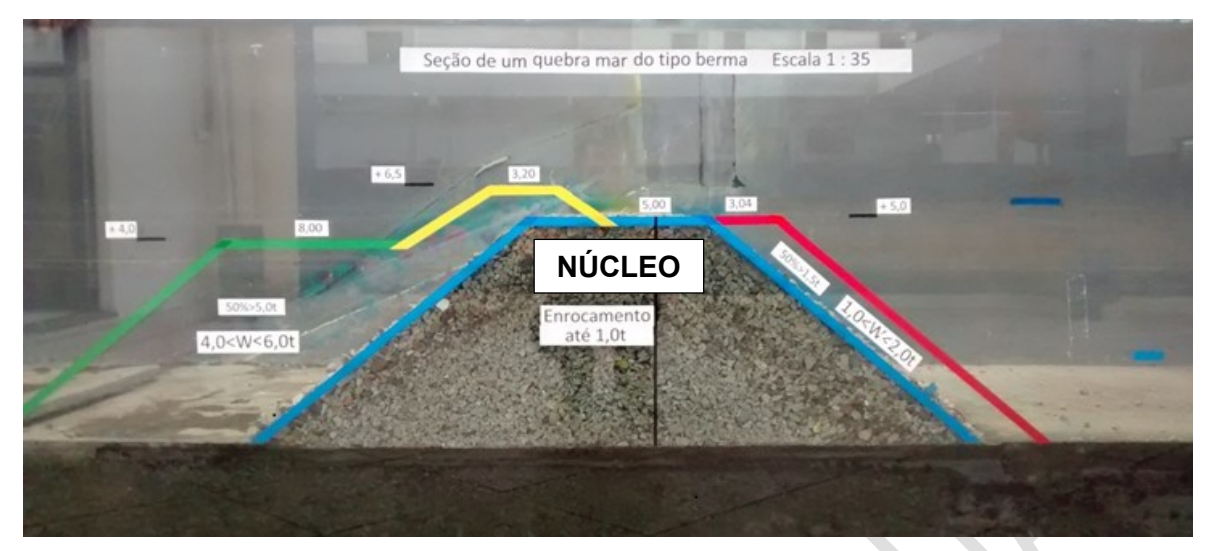

Fonte: INPH **Figura 15 – Núcleo (em azul)**

• Berma, que corresponde ao trecho horizontal da região demarcada pela linha verde, conforme Figura 16.

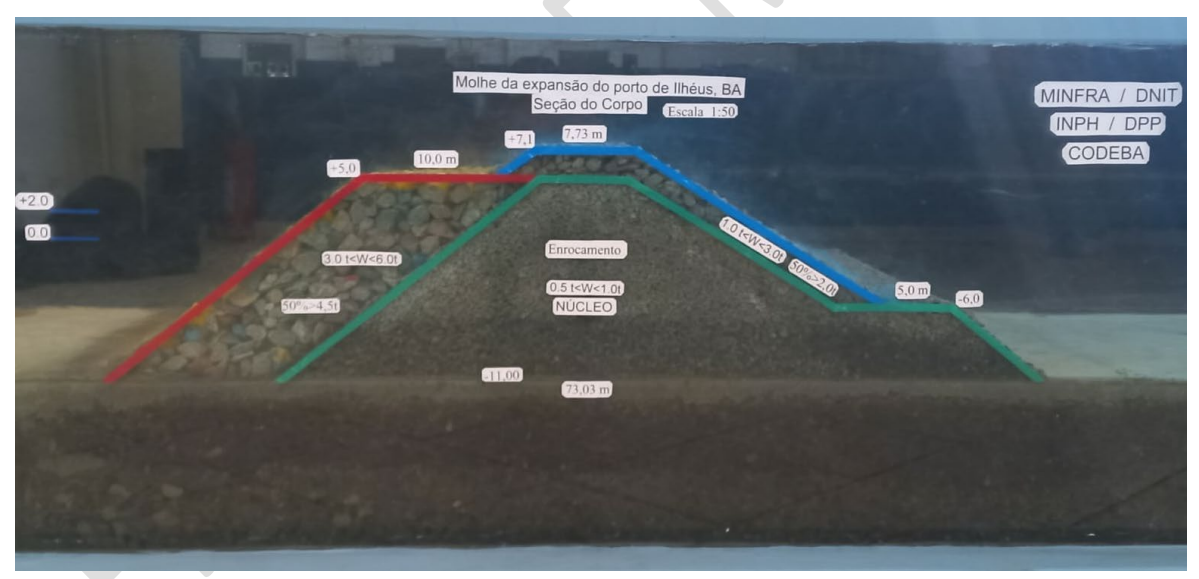

Fonte: INPH

### **Figura 16 – Berma (trecho horizotal em vermelho)**

• Carapaça posterior, que corresponde à região demarcada pela linha vermelha, conforme Figura 17.

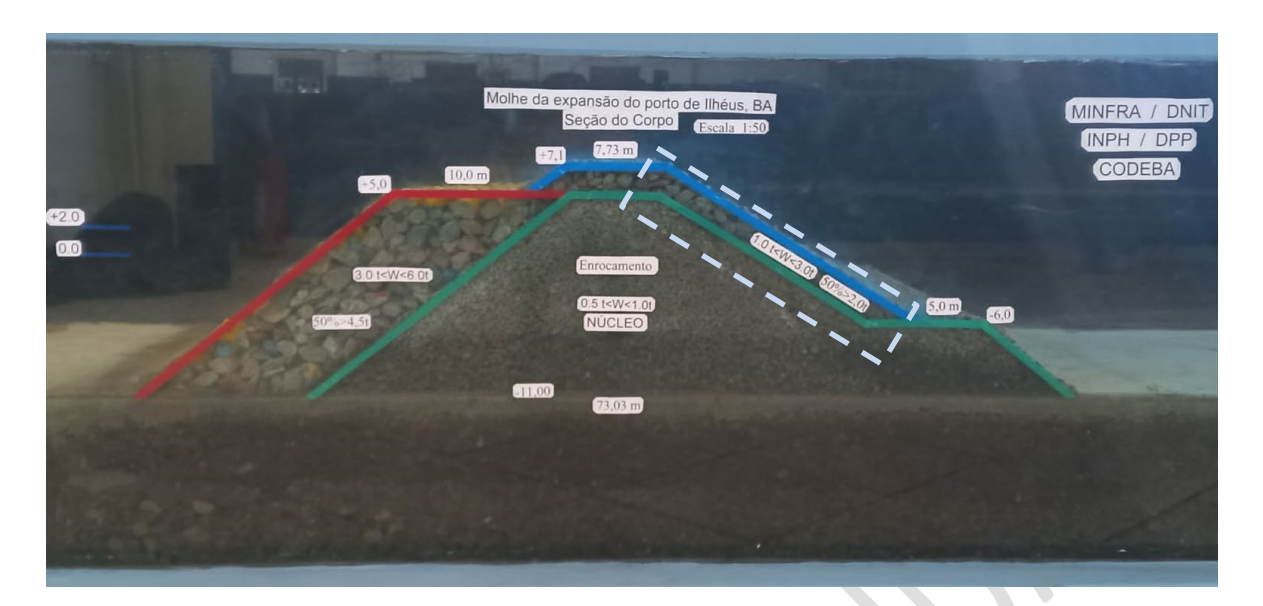

Fonte: INPH

### **Figura 17 – Carapaça posterior (em azul e identificado)**

• Crista, que corresponde à região demarcada pela linha amarela, conforme Figura 18.

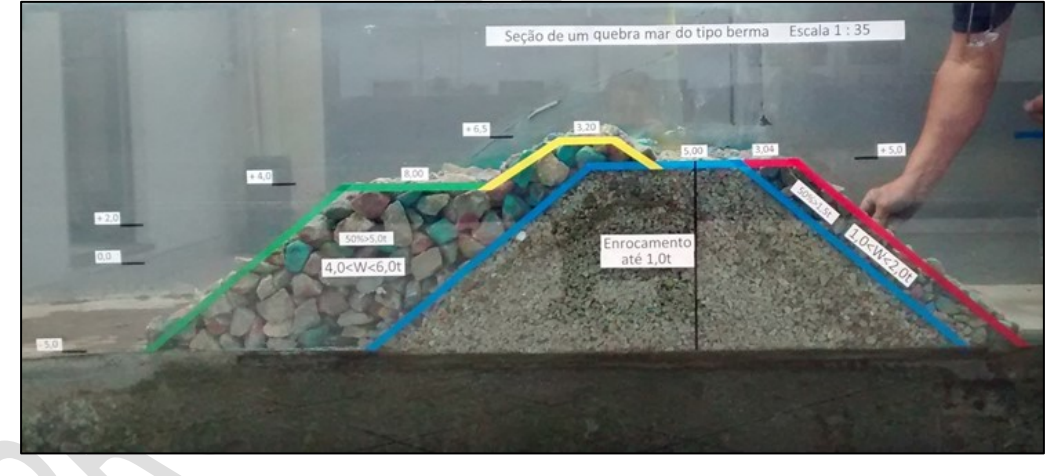

Fonte: INPH

**Figura 18 – Crista (em amarelo)**

Durante a execução de cada etapa, as pedras são basculadas com o auxílio de baldes.

A Figura 19 apresenta exemplo de quebra-mar de berma estudado em bacia de ondas no INPH.

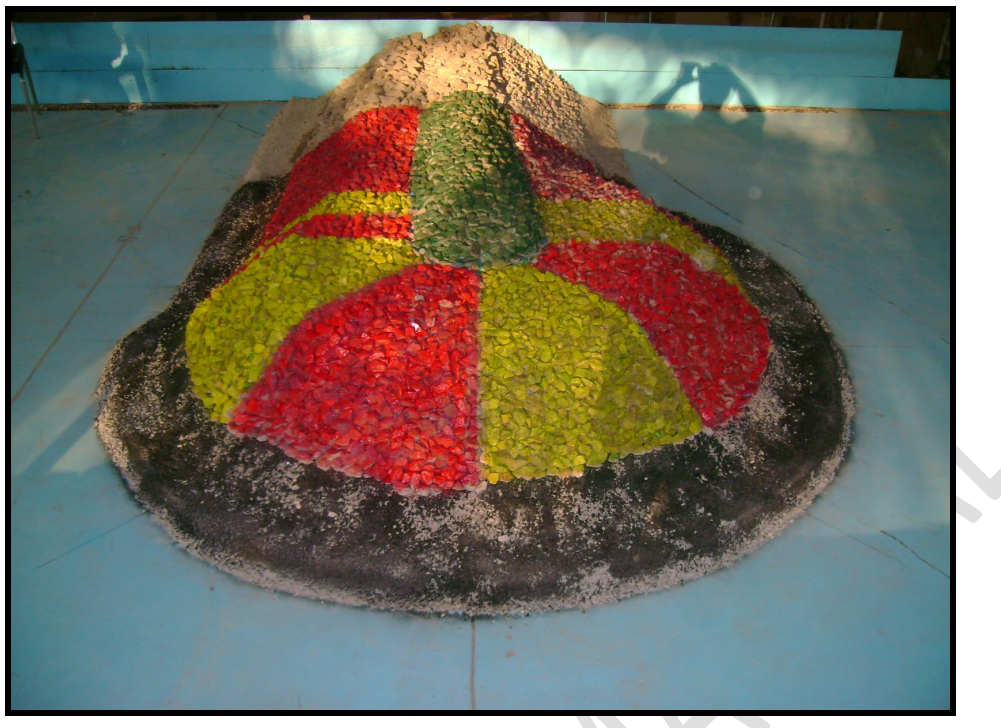

Fonte: INPH

### **Figura 19 – Trecho singular (cabeço) de quebra-mar de berma**

### **12.3.2 Quebra-mar do tipo convencional**

É uma estrutura composta por:

- Núcleo;
- Subcarapaça frontal;
- Subcarapaça posterior (lado abrigado);
- Carapaça frontal;
- Carapaça posterior (lado abrigado);
- Crista.

As Figuras 20 e 21 apresentam, respectivamente, exemplo de seção transversal de quebra-mar convencional e de um estudado no INPH (no caso, em canal de ondas).

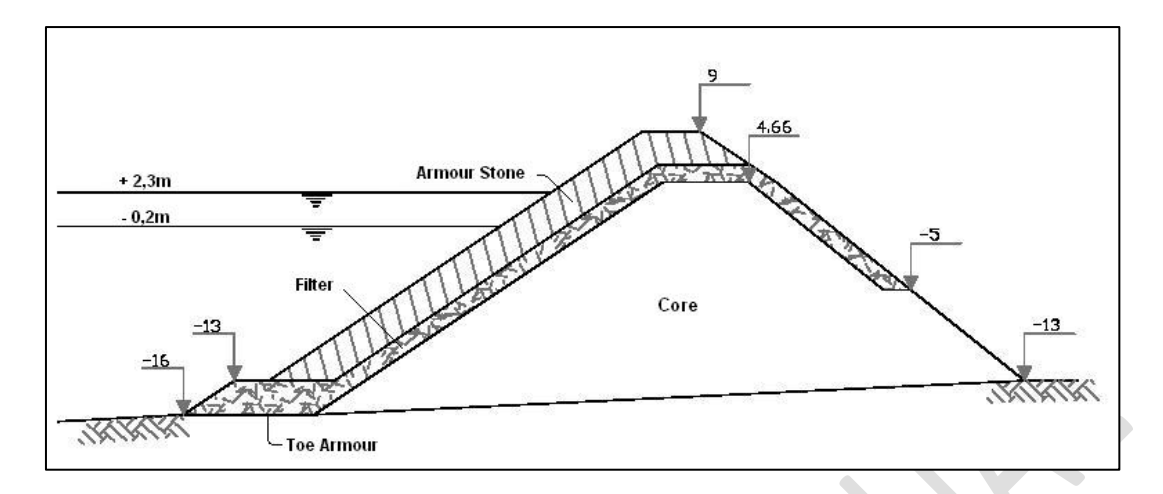

#### Fonte: INPH

#### **Figura 20 – Seção do tipo convencional**

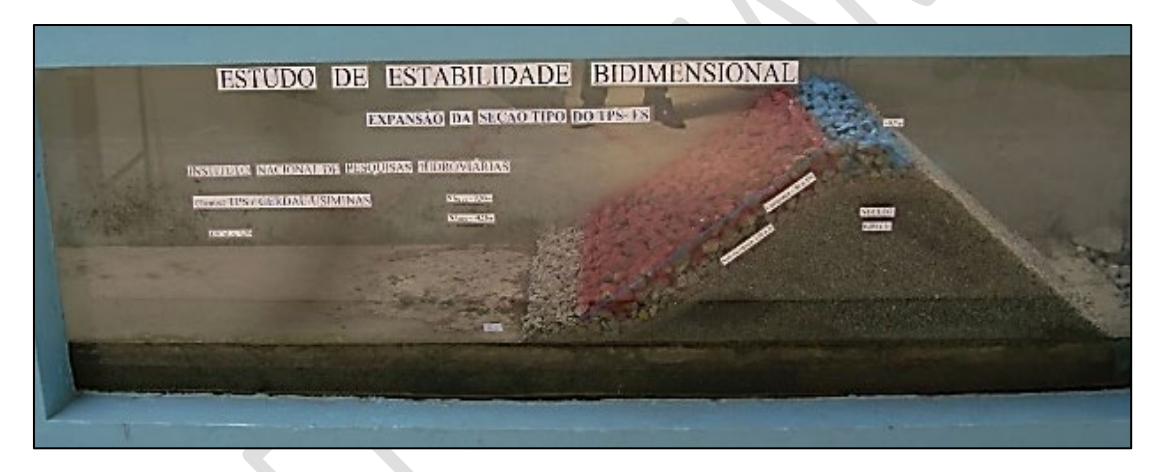

Fonte: INPH

### **Figura 21 – Quebra-mar do tipo convencional montado em canal de ondas**

No modelo, a construção da seção obedece à sequência apresentada acima.

No modelo as pedras do núcleo são basculadas, usando-se, para tanto, recipientes. As pedras das demais componentes da seção são colocadas uma a uma, na natureza, com equipamento chamado pinça. No modelo também são colocadas uma a uma, manualmente.

Também deve-se observar que, tanto na natureza quanto no modelo, carapaças e subcarapaças são projetadas em duas camadas.

Tanto na natureza quanto no modelo, as pedras da segunda camada devem ser colocadas apenas após a primeira camada ter sido finalizada. Cada pedra da segunda camada deve ser posicionada de modo a obter o embricamento das pedras.

#### **12.4 MONTAGEM DO TRECHO SINGULAR A SER ESTUDADO**

Cada trecho singular é subdividido em subtrechos, identificados e limitados por seções transversais com características específicas, de acordo com o projeto.

Na Figura 22, por exemplo, identificam-se os subtrechos S0-S1 (trecho reto); S1–S2 (transição); e S2-S3; S3-S4; S4-S5 e S5-S6 (todos curvos).

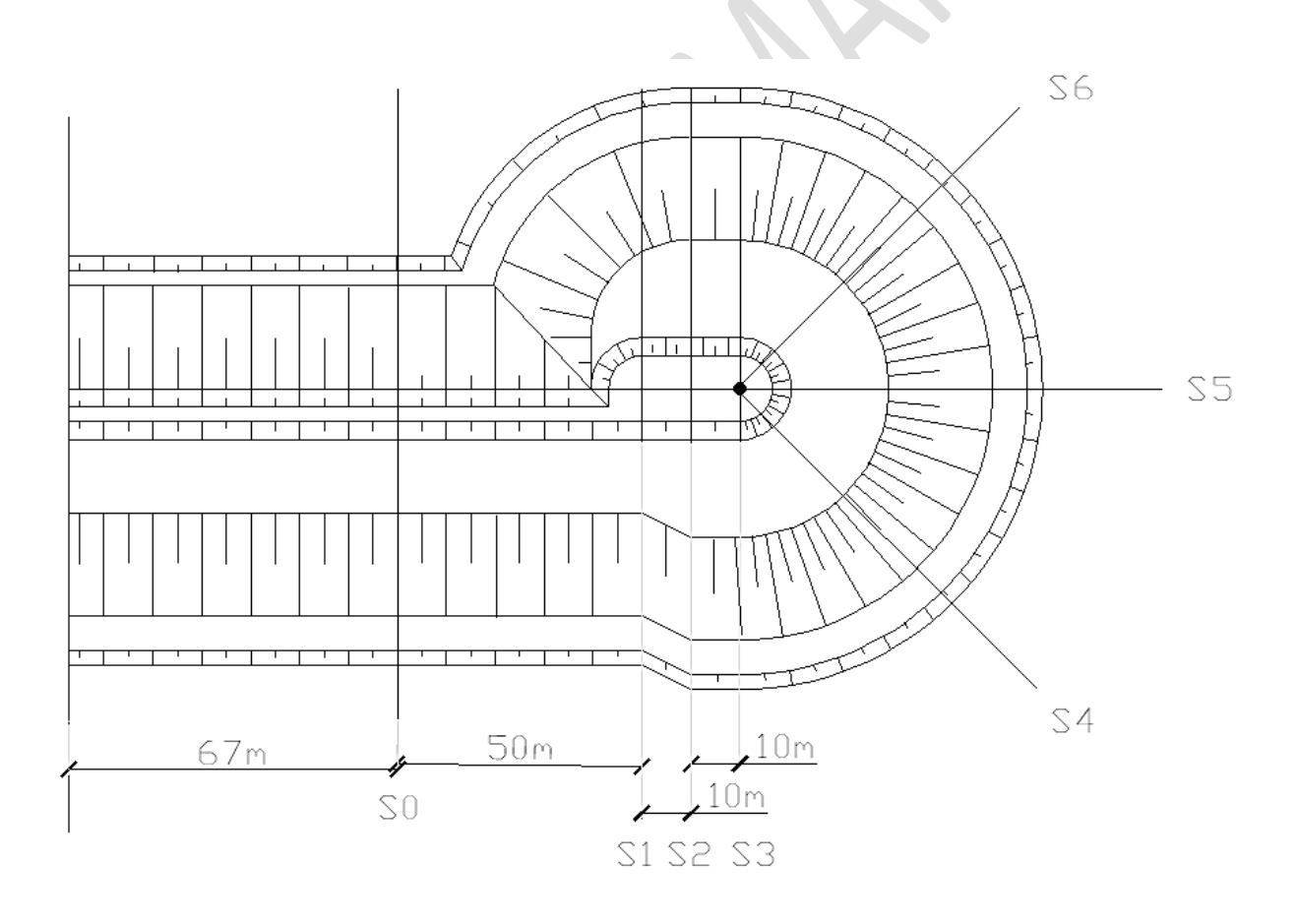

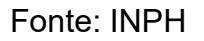

## **Figura 22 – Exemplo de subtrechos de cabeço e trecho reto que o antecede, a serem representados em modelo**

Devido às grandes extensões do enrocamento, algumas vezes é necessário adequar os trechos a serem estudados às dimensões da bacia.

Neste caso, constrói-se o modelo parcialmente, encurtando-se o trecho reto do enrocamento, mas mantendo-se a reprodução fiel dos demais trechos singulares (cabeços, cotovelos, trechos curvos e transições).

Caso necessário, as partes do enrocamento adjacentes às descontinuidades introduzidas no modelo deverão ser construídas com pedras mais pesadas dos que as recomendadas no projeto original, como forma de não se induzirem danos/rupturas na estrutura, em decorrência da concentração da energia da onda naqueles locais.

Cabe observar que os trechos adjacentes às descontinuidades apenas compõem a seção, mas não são o objeto do estudo.

Para construir cada subtrecho da obra, utilizam-se moldes finos, em geral confeccionados em compensado naval. Posicionados em pontos pré-determinados, eles auxiliam na montagem desses subtrechos, quer na colocação das respectivas camadas de pedras, quer na manutenção das concordâncias entre seções (Figuras 23 e 24). Concluída a montagem, esses moldes deverão ser retirados, evitando, assim, a contaminação do trecho a ser estudado.

Por último, completada a montagem da obra, pinta-se cada subtrecho com cores diferente, de modo a poder se identificar deslocamentos de pedras ou computar danos após os ensaios (Figura 25). A Figura 26 mostra o modelo concluído, pronto para a realização dos testes.

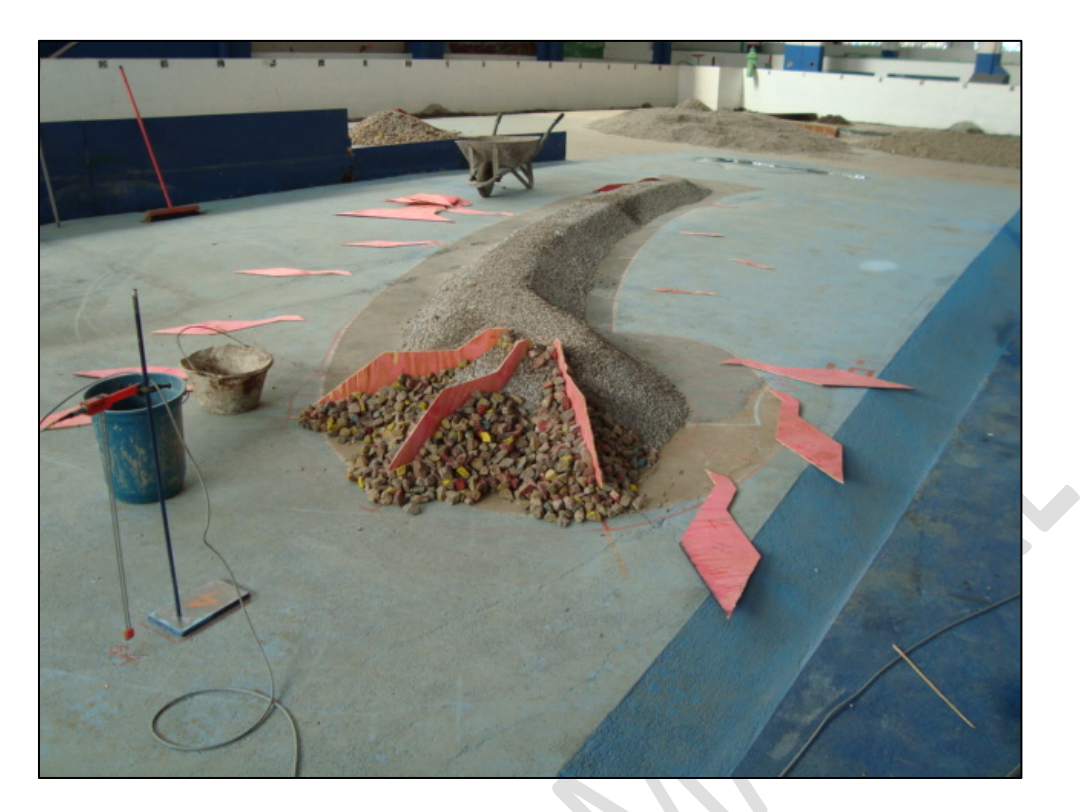

Fonte: INPH

**Figura 23 – Início de montagem da carapaça do molhe, no trecho do cabeço**

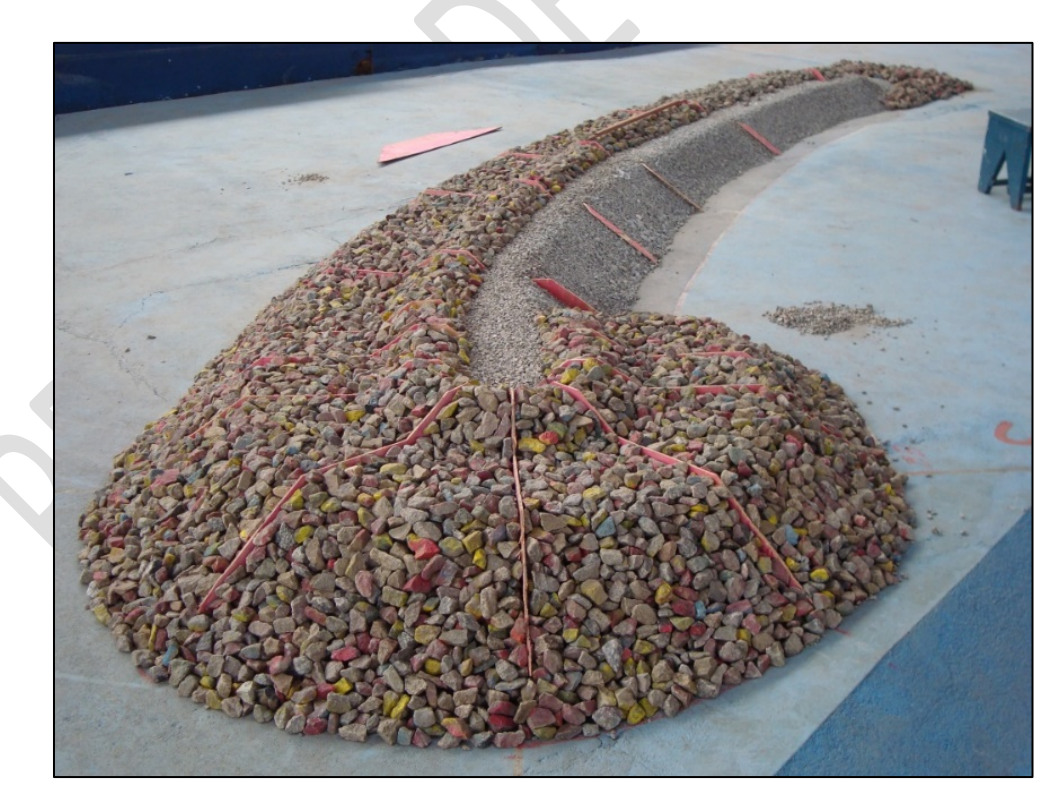

Fonte: INPH **Figura 24 – Carapaça do molhe finalizada**

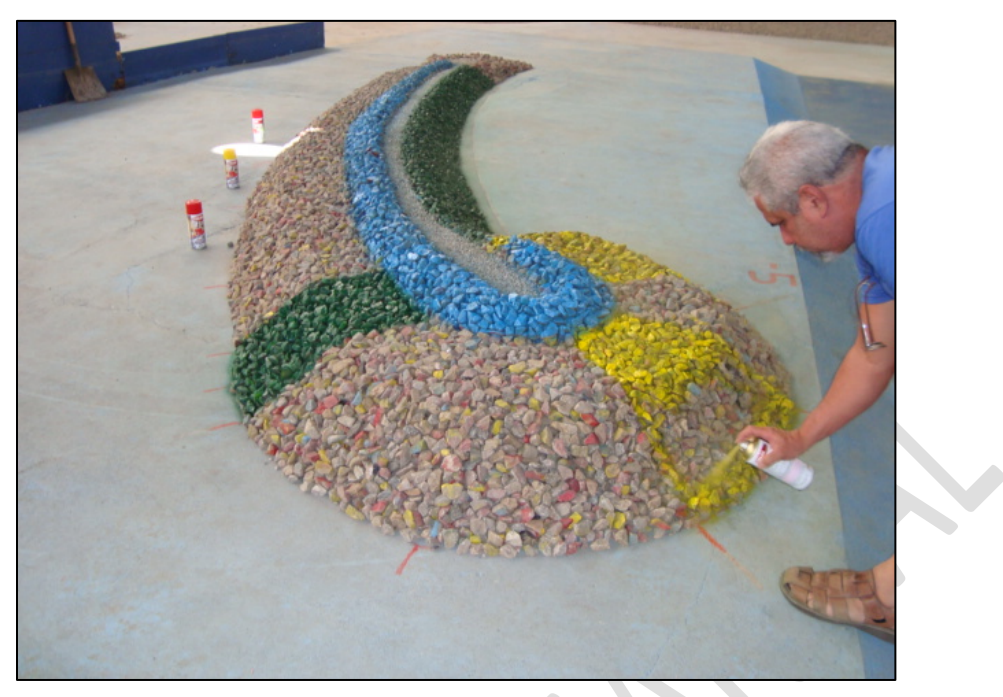

Fonte: INPH

**Figura 25 – Pintura dos subtrechos do molhe. Observar que os moldes foram retirados**

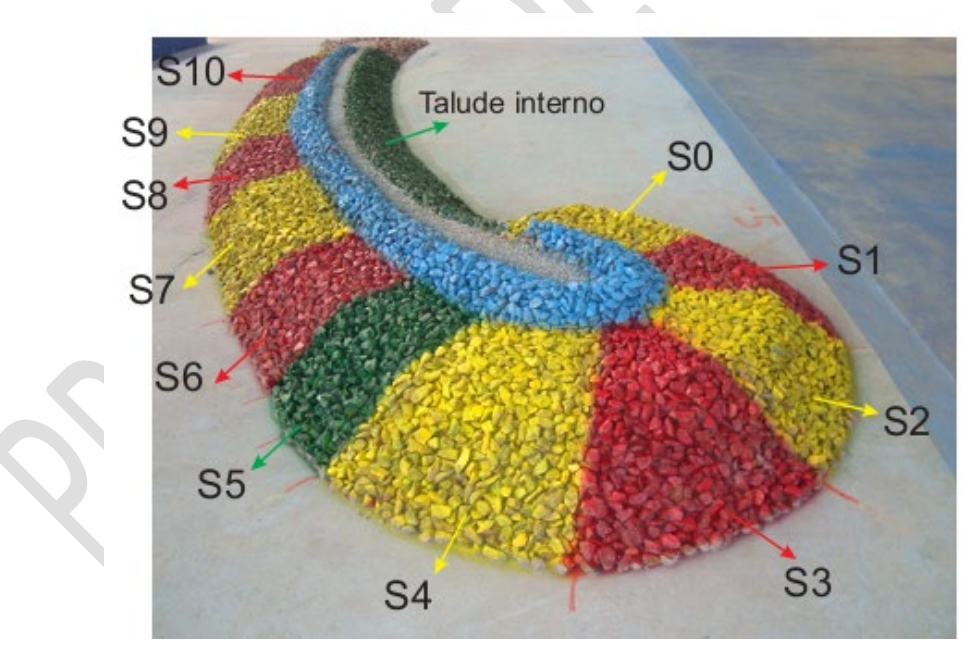

Fonte: INPH

**Figura 26 – Modelo reduzido concluído. Observar a identificação das seções transversais e os consequentes subtrechos da obra (crista em azul; cabeço (S0 - S5); e trecho curvo (S6 - S10)**

Apresenta-se no capítulo Anexos, ao fim deste manual, com detalhes de execução, uma sequência construtiva de enrocamento em bacia de ondas.

# **13 DADOS DE SAÍDA DOS TESTES**
### **13 DADOS DE SAÍDA DOS TESTES**

۹

Após o término de cada teste, é gerado um arquivo, na forma da Tabela 8, contendo dados na natureza e os seus equivalentes no modelo. A Tabela 9 apresenta o significado da terminologia utilizada no arquivo.

Cada sonda está posicionada conforme apresentado no Capítulo 7 deste manual.

**Tabela 8 – Resultados de uma série de ondas do teste de longa duração**

|              | MODELO (cm, g e s) |       |       |       |       |       |       |       |       |       |       |       |       |       |       |         |            |          |        |
|--------------|--------------------|-------|-------|-------|-------|-------|-------|-------|-------|-------|-------|-------|-------|-------|-------|---------|------------|----------|--------|
|              |                    | А     | в     | c     | D     | Е     | F     | G     | н     |       |       | K     |       | м     | N     | $\circ$ | P          | o        | R      |
|              | Canal              | Ondas |       |       |       |       |       | 6     |       | 8     | 9     | 10    | 20    | 30    | H med | Tz      | <b>RMS</b> | H(1/3)   | T(1/3) |
|              | Desic, Real        | 267   | 75,16 | 74,87 | 74,53 | 74,06 | 73,55 | 72,99 | 72,43 | 71,77 | 71,05 | 70,32 | 64,47 | 60,82 | 39.4  | 2,2     | 13,68      | 59,77    | 2,4    |
| W            | Referência         | 278   | 78,5  | 78,23 | 77,89 | 77,46 | 76,96 | 76,39 | 75,79 | 75,15 | 74,47 | 73,75 | 68,06 | 64,78 | 40,8  | 2,11    | 14,32      | 63       | 2,27   |
| $\mathbf{x}$ | son1 bat           | 353   | 5.33  | 4.67  | 4,64  | 4,63  | 4,61  | 4,58  | 4,57  | 4,55  | 4,48  | 4,48  | 4,26  |       | 2.36  | 1.67    | 0,81       | 3,75     | 2,1    |
| ١Y           | son2 aux           | 318   | 3,57  | 3,53  | 3.51  | 3,48  | 3.45  | 3,43  | 3,41  | 3,41  | 3,36  | 3,34  | 3,2   | 3,1   | 1,82  | 1,85    | 0,63       | 2,87     | 1,96   |
| z            | son3obr            | 321   | 6,9   | 6,89  | 6,82  | 6,8   | 6,72  | 6,69  | 6,56  | 6,5   | 6,48  | 6,47  | 5,98  | 5,61  | 3,25  | 1,81    | 1,09       | 5,27     | 2,16   |
|              |                    |       |       |       |       |       |       |       |       |       |       |       |       |       |       |         |            |          |        |
|              | NATUREZA(m, Tes)   |       |       |       |       |       |       |       |       |       |       |       |       |       |       |         |            |          |        |
|              |                    | А     | в     | c     | D     | E     | F     | G     | н     |       |       | K.    |       | м     | N     | $\circ$ | P          | $\Omega$ | R      |
|              | Canal              | Ondas |       |       |       |       |       | 6     |       | я     | 9     | 10    | 20    | 30    | H med | Tz      | <b>RMS</b> | H(1/3)   | T(1/3) |
| $\mathsf{N}$ | Desic, Real        | 267   | 37,58 | 37,44 | 37,26 | 37,03 | 36,77 | 36,49 | 36,21 | 35,89 | 35,53 | 35,16 | 32,23 | 30,41 | 19,7  | 15,57   | 6,84       | 29,88    | 16,94  |
| W            | Referência         | 278   | 39,25 | 39,12 | 38,94 | 38,73 | 38,48 | 38,2  | 37,9  | 37,58 | 37,23 | 36,88 | 34,03 | 32,39 | 20,4  | 14,95   | 7,16       | 31,5     | 16,06  |
| $\mathbf{x}$ | son1 bat           | 353   | 2,66  | 2,33  | 2,32  | 2,32  | 2,31  | 2,29  | 2,29  | 2,27  | 2,24  | 2,24  | 2,13  |       | 1,18  | 11,78   | 0,41       | 1,88     | 14,86  |
| <b>Y</b>     | son2 aux           | 318   | 1,78  | 1,76  | 1.76  | 1.74  | 1.72  | 1.72  | 1,71  | 1,71  | 1,68  | 1.67  | 1,6   | 1.55  | 0,91  | 13,06   | 0,32       | 1,43     | 13,88  |
| z            | son3obr            | 321   | 3,45  | 3,44  | 3,41  | 3,4   | 3,36  | 3,34  | 3,28  | 3,25  | 3,24  | 3,23  | 2,99  | 2,81  | 1,63  | 12,77   | 0,55       | 2,64     | 15,24  |

### **Tabela 9 – Descrição dos dados da tabela de resultados**

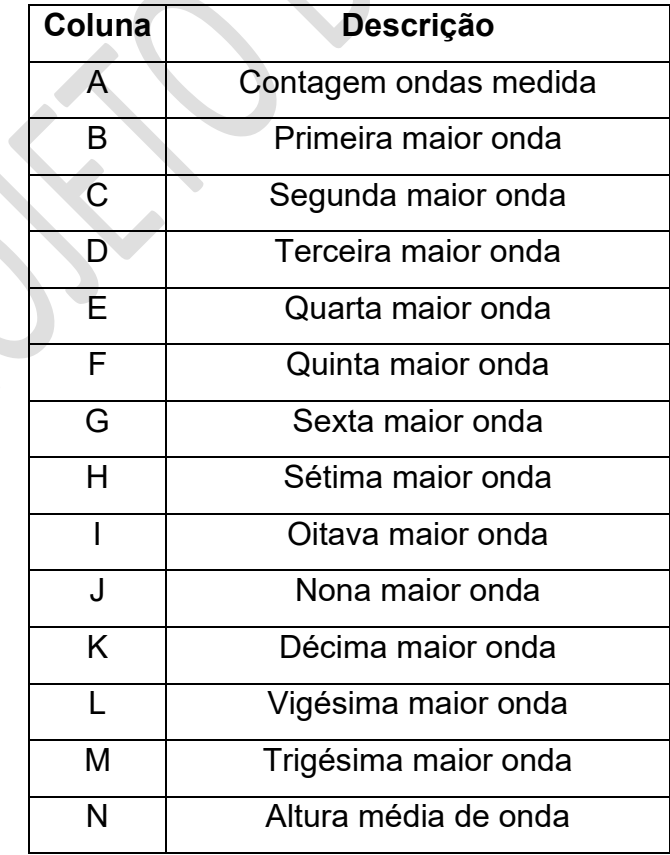

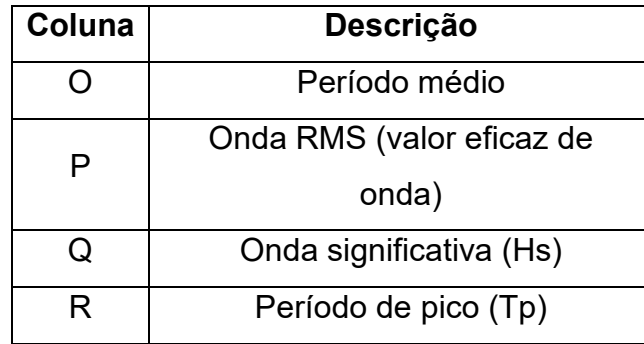

A comparação entre os dados da natureza e os gerados pelo modelo permite avaliar se as condições iniciais estabelecidas estão sendo adequadamente reproduzidas. Verifica-se, assim, se processo de reprodução de trem de ondas é consistente.

A validação dos testes é realizada mediante a análise dos valores do número de ondas (coluna A), período médio da onda (Tz; coluna O), altura da onda significativa (Hs; coluna Q) e período de pico da onda (Tp; coluna R) obtidos no modelo. Esses valores deverão estar próximos aos do protótipo, estabelecidos na programação de testes, pois a calibração inicial do modelo é feita sem a obra.

Pequenas alterações desses valores podem decorrer de reflexões de ondas após a implantação da obra.

# **14 ACOMPANHAMENTO DO COMPORTAMENTO DA SEÇÃO TRANSVERSAL AO LONGO E AO FINAL DOS TESTES**

## **14 ACOMPANHAMENTO DO COMPORTAMENTO DA SEÇÃO TRANSVERSAL AO LONGO E AO FINAL DOS TESTES**

#### **14.1 QUEBRA-MAR DE BERMA**

Durante os testes, acompanham-se as movimentações das pedras nas diferentes partes da seção, de modo a se conhecer como a estrutura reage às diversas condições de ondas que incidem sobre ela.

Em geral, ao final de cada teste, essas movimentações são quantificadas e esquematicamente identificadas em planta da seção no canal.

Entende-se por dano o percentual de pedras que se deslocam em relação ao número inicial de pedras utilizadas na construção dos trechos da estrutura. Assim, por exemplo, se dez pedras se deslocam num universo de cem pedras, o dano é de 10  $\%$ .

Neste contexto, para melhor caracterizar se as eventuais pedras deslocadas representam dano na estrutura, pesa-se cada uma delas, e verifica-se se seu peso está dentro da faixa estabelecida no projeto. Se, de dez pedras deslocadas num universo de 100, cinco tiverem pesos muito fora da faixa adotada no projeto, o dano é de 5 %.

Além dessas observações, realizam-se, periodicamente, levantamentos topoaltimétricos da berma, a fim de se acompanhar suas deformações em resposta à ação das ondas.

Normalmente, são realizados três levantamentos da berma, conforme segue:

- O primeiro é feito ao fim de uma sequência inicial dos 10 primeiros testes da programação que antecedem o da onda de projeto. Serve para avaliar a acomodação da estrutura;
- O segundo é feito após onda de projeto;
- O terceiro é feito após o último teste da programação, em que a onda foge ao espectro de projeto, e que reproduz condições de onda muito mais severas que a de projeto, e visa a avaliar a reserva técnica da seção de projeto.

Os dados obtidos nesses levantamentos permitem elaborar os perfis da seção nos diferentes estágios de solicitação da estrutura, conforme apresentado na Figura 27.

No que diz respeito à berma, analisa-se, ao final dos testes, se ela mantém uma largura aceitável para o funcionamento da estrutura e para eventuais reparos/ manutenção.

No que diz respeito à crista e à carapaça posterior, verifica-se se os danos ocorridos são aceitáveis face os critérios estabelecidos para o funcionamento adequado da obra.

Em geral, o dano máximo aceitável é de 10 %, sendo que o Cliente pode exigir percentuais menores de danos ou, até mesmo, nenhum dano, considerando-se o tempo de recorrência da obra.

A documentação das diversas etapas dos testes, incluídas as situações previstas no processo ou de natureza excepcional, é feita mediante fotos e vídeos.

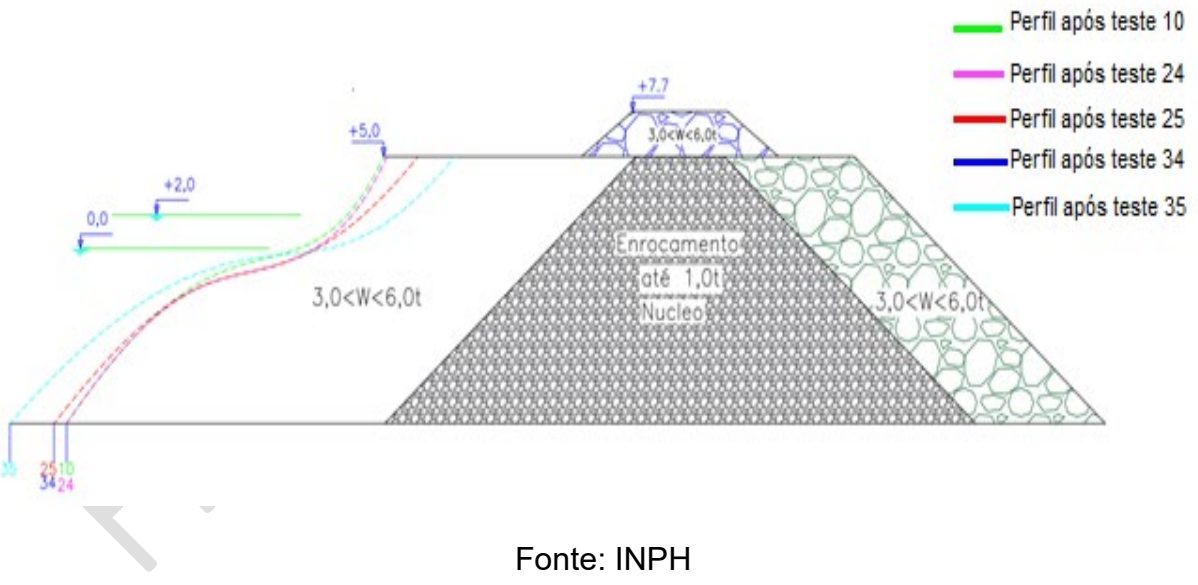

**Figura 27 – Perfis da seção transversal de quebra-mar obtidos após três levantamentos da berma**

#### **14.2 QUEBRA-MAR CONVENCIONAL**

Os danos são computados de modo igual ao descrito no subitem acima, para as partes diferentes da berma, ou seja, crista, carapaças e subcarapaças.

Avalia-se, então, se os danos ocorridos são aceitáveis em face dos critérios estabelecidos para a realização de reparos e/ ou funcionamento adequado da obra.

A documentação das diversas etapas dos testes, incluídas as situações previstas no processo ou de natureza excepcional, é feita mediante fotos e vídeos.

# **15 ESTUDO DO VOLUME DE ULTRAPASSAGEM (VOLUME DE**  *OVERTOPPING***)**

### **15 ESTUDO DO VOLUME DE ULTRAPASSAGEM (VOLUME DE**  *OVERTOPPING***)**

Esse fenômeno configura a ultrapassagem das ondas sobre a crista da estrutura.

A ultrapassagem pode causar:

- danos na crista e na carapaça posterior (lado abrigado);
- paralisações na operação portuária no lado abrigado, caso haja alguma estrutura de acostagem;
- prejuízos em estruturas que não podem ser submetidas ao impacto da água, como píeres de contêineres, de minérios, etc.

Cabe ressaltar que nem sempre a ultrapassagem causa problemas no lado abrigado - por exemplo, quando se tem uma obra de fixação da barra de um rio.

A medição do volume de ultrapassagem, quando necessária, deve ser feita na parte abrigada do enrocamento.

A medição só deve ser realizada se, após o final de ensaios:

- a estrutura se mantém estável e com reserva de berma adequada, no caso de quebra-mar de berma;
- os danos ocorridos se situam dentro dos limites aceitáveis, no caso de quebra-mar convencional.

Caso isso não ocorra, deverão ser realizadas as correções dos pesos das pedras no projeto. Com a estrutura recomposta, em consonância com os novos pesos recomendados, deverão ser realizados novos testes, até se alcançar a estabilidade desejada da estrutura.

#### **15.1 METODOLOGIA DE COLETA DE VOLUME DE ULTRAPASSAGEM**

Inicialmente, instalam-se tantas bandejas coletoras no lado abrigado do enrocamento quantas forem necessárias para medir o volume de ultrapassagem de água nos

trechos desejados. Assim, por exemplo, duas bandejas serão utilizadas para medir volumes de ultrapassagem da onda na crista em dois trechos distintos. Se a medição for feita em um trecho curvo, a bandeja deverá seguir a curvatura do enrocamento no trecho em questão.

Em geral, cada bandeja tem tamanho proporcional à extensão do trecho em que se deseja medir o volume de ultrapassagem.

As Figuras 28 e 29 apresentam exemplo de bandeja coletora instalada para a medição de volume de ultrapassagem d'água.

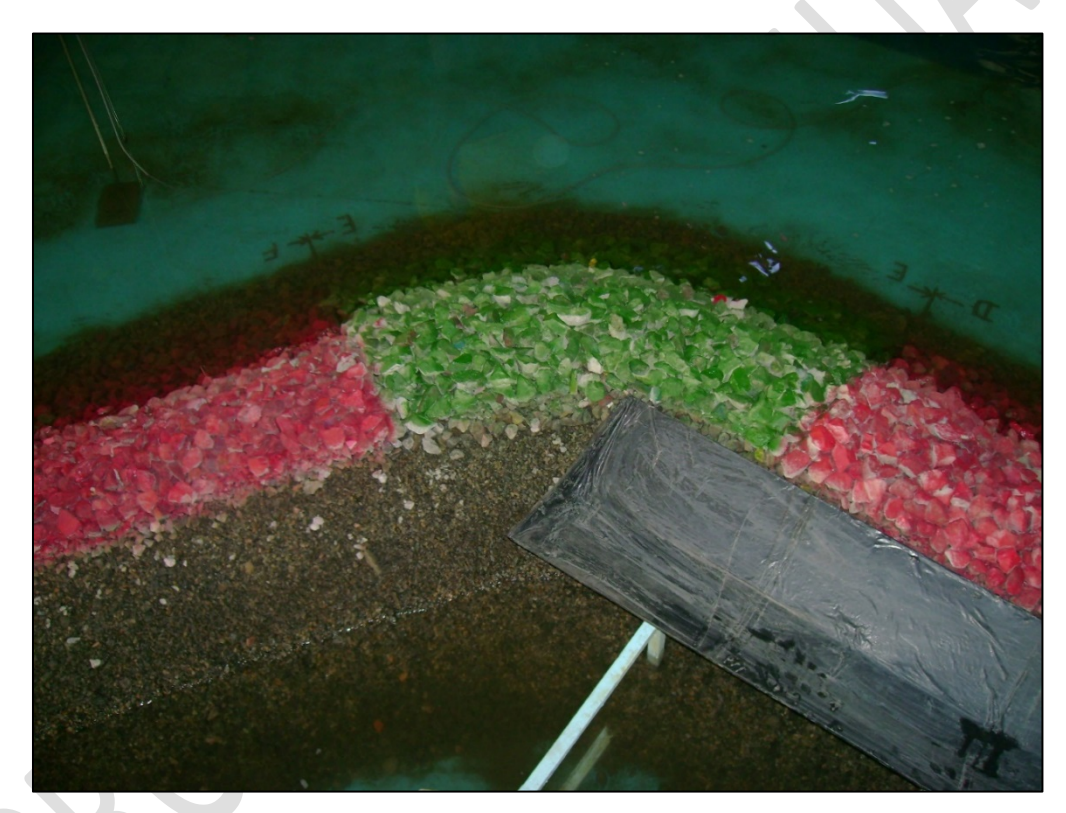

Fonte: INPH

### **Figura 28 – Vista parcial da bandeja coletora instalada**

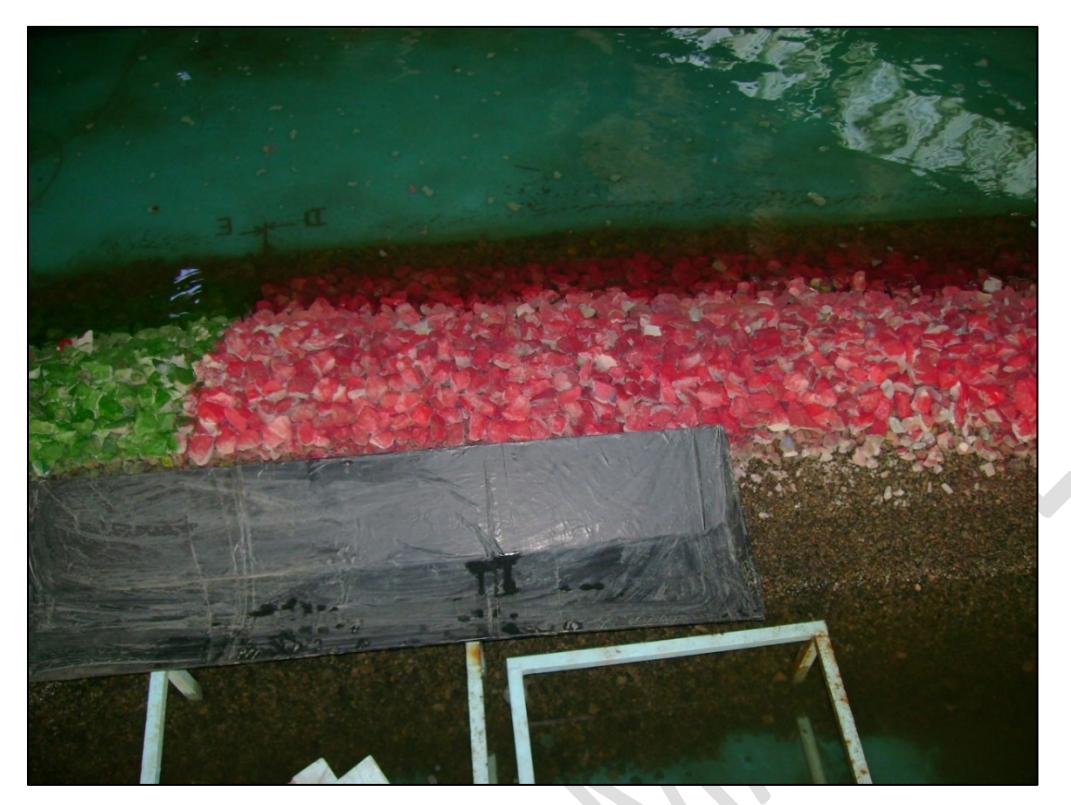

Fonte: INPH

**Figura 29 – Bandeja inteira**

## **15.2 CÁLCULO DO VOLUME DE ULTRAPASSAGEM**

Para o cálculo da vazão de ultrapassagem devem ser considerados o comprimento da bandeja, a escala do modelo e a duração do ensaio. Para efeito de cálculo, a unidade de medida relativa à ultrapassagem é l/s/m, sendo o fator de escala o cubo da escala definida  $(λ<sup>3</sup>)$ .

$$
O = \frac{V * \lambda^3}{L_n * T_S} \tag{11}
$$

Onde:

 $\theta$  é a vazão de ultrapassagem, expressa em litros por segundo por metro (l/s/m);

é o volume de água na bandeja coletora, expresso em litros (l);

 $\lambda$  é a escala, adimensional;

 $L_n$  é o comprimento da bandeja na natureza, expressa em metros (m);

 $T_s$  é o tempo de ensaio, expresso em segundos (s).

#### **15.3 CRITÉRIOS PARA AVALIAÇÃO DE VOLUME DE ULTRAPASSAGEM**

Considerando-se o cálculo de vazão de ultrapassagem d'água (l/s/m), apresentado acima, pode-se classificar o dano decorrente. Para tanto, utilizam-se as Figuras 30, 31 e 32 e Tabela 10 apresentadas a seguir.

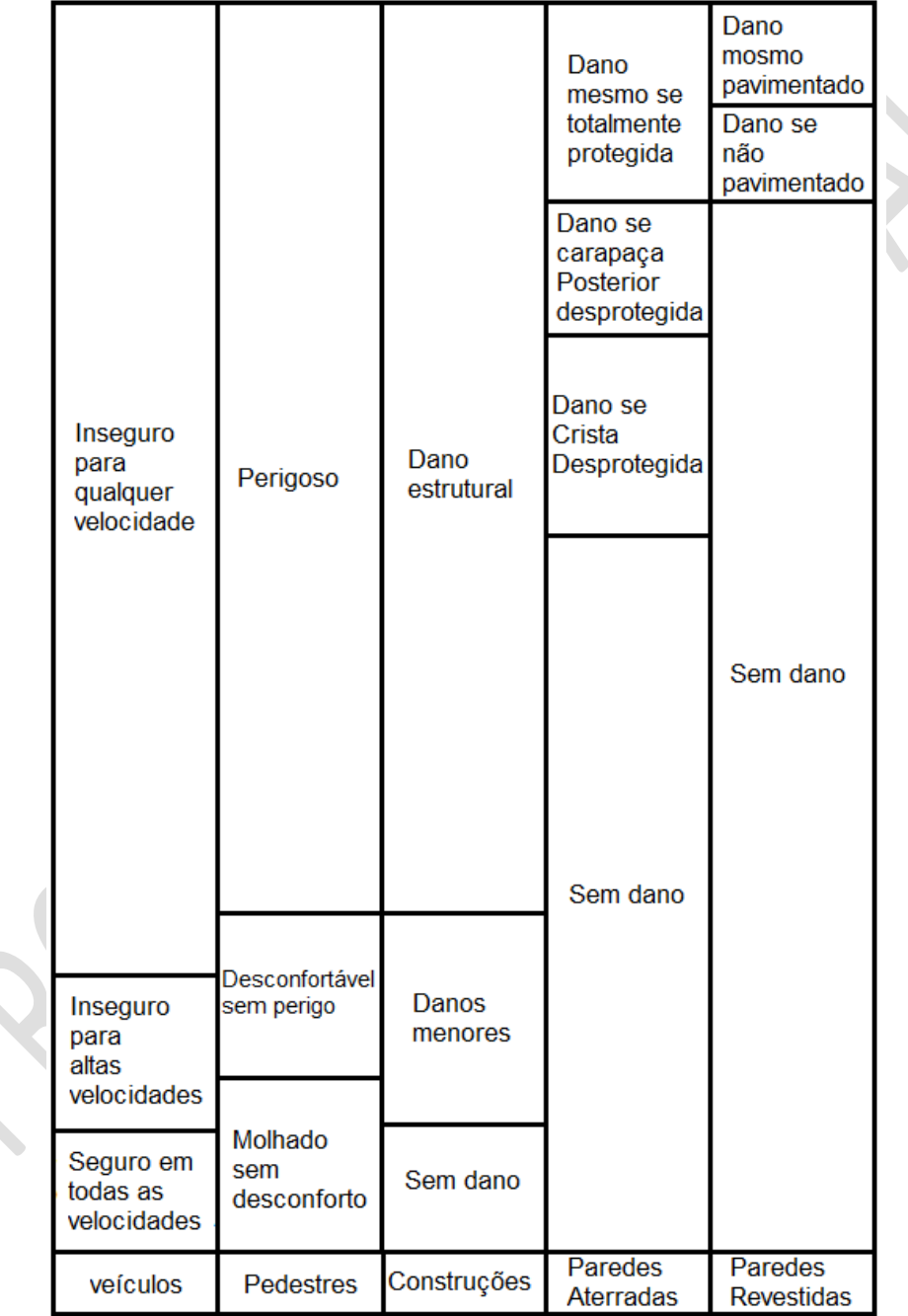

Adaptado de: *The Rock Manual. The Use of Rock in Hydraulic Engineering* (2007)

#### **Figura 30 – Volume de ultrapassagem e danos decorrentes**

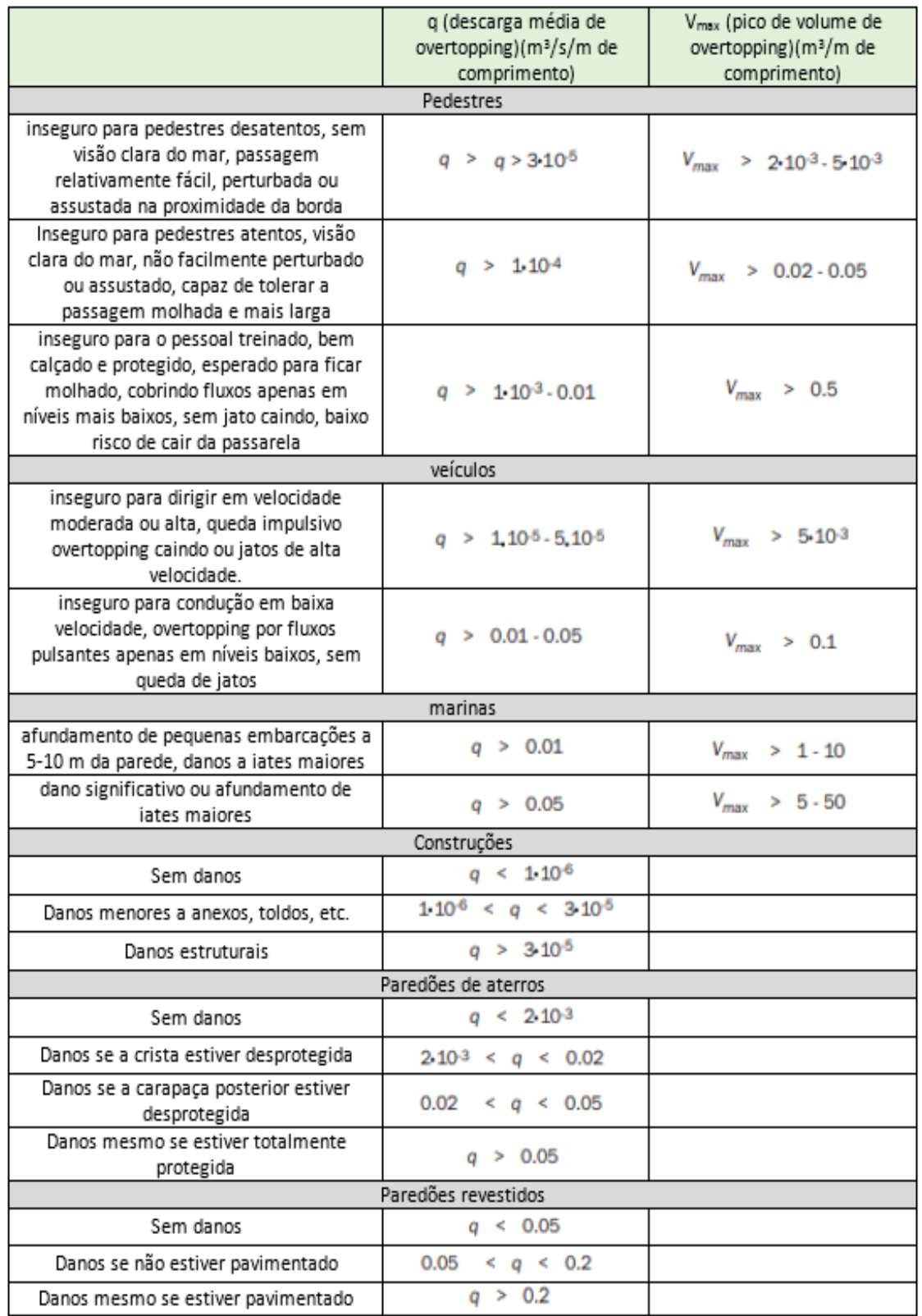

Adaptado de: *The Rock Manual. The Use of Rock in Hydraulic Engineering* (2007)

### **Figura 31 – Volume de ultrapassagem e danos decorrentes**

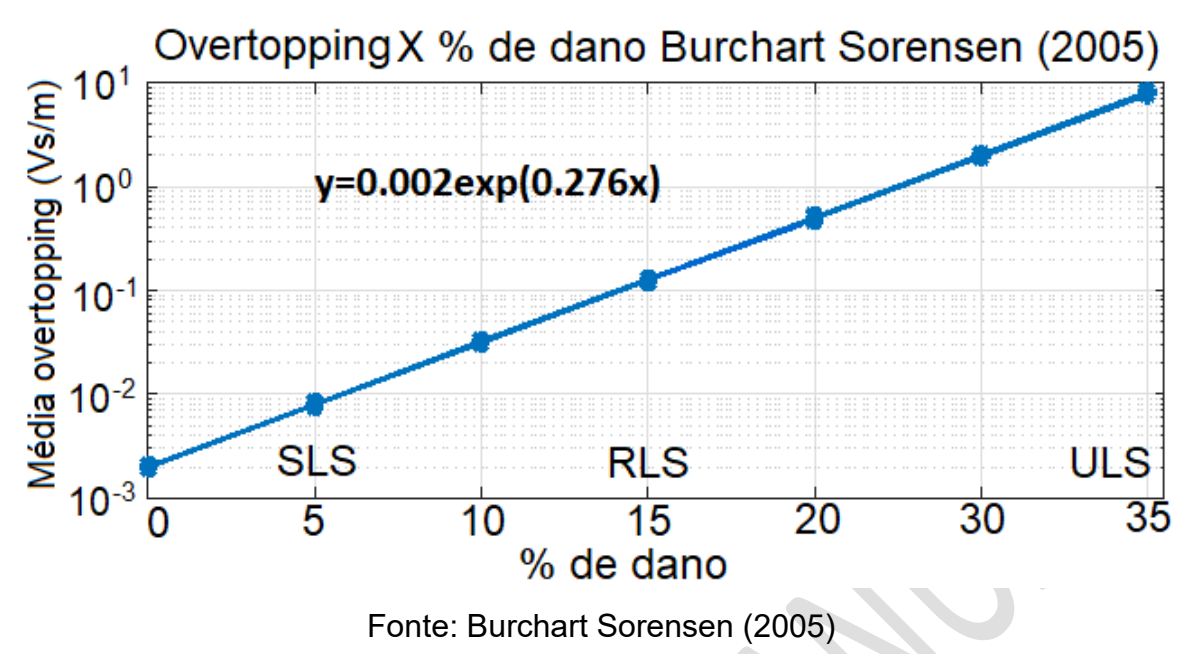

**Figura 32 – Overtopping x % de dano** 

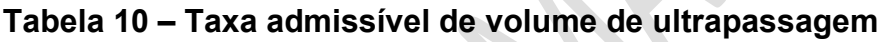

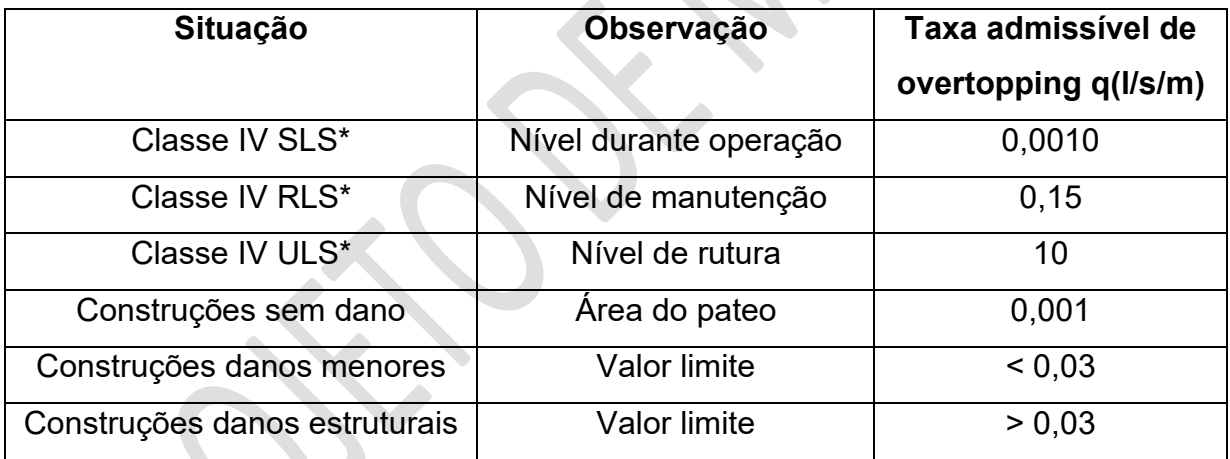

\* SLS=Limite de estado de trabalhabilidade; RLS=Limite de estado de reparabilidade; ULS=Limite Final.

Adaptado de: *The Rock Manual. The Use of Rock in Hydraulic Engineering* (2007)

#### **ANEXOS**

## **ANEXO A – EXEMPLO DE SEQUÊNCIA DE MONTAGEM DE UMA ESTRUTURACOM SEÇÃO TIPO CONVENCIONAL, EM BACIA DE ONDAS**

Todas as figuras deste Anexo referem-se as fases de montagem de um quebra-mar estudado no INPH:

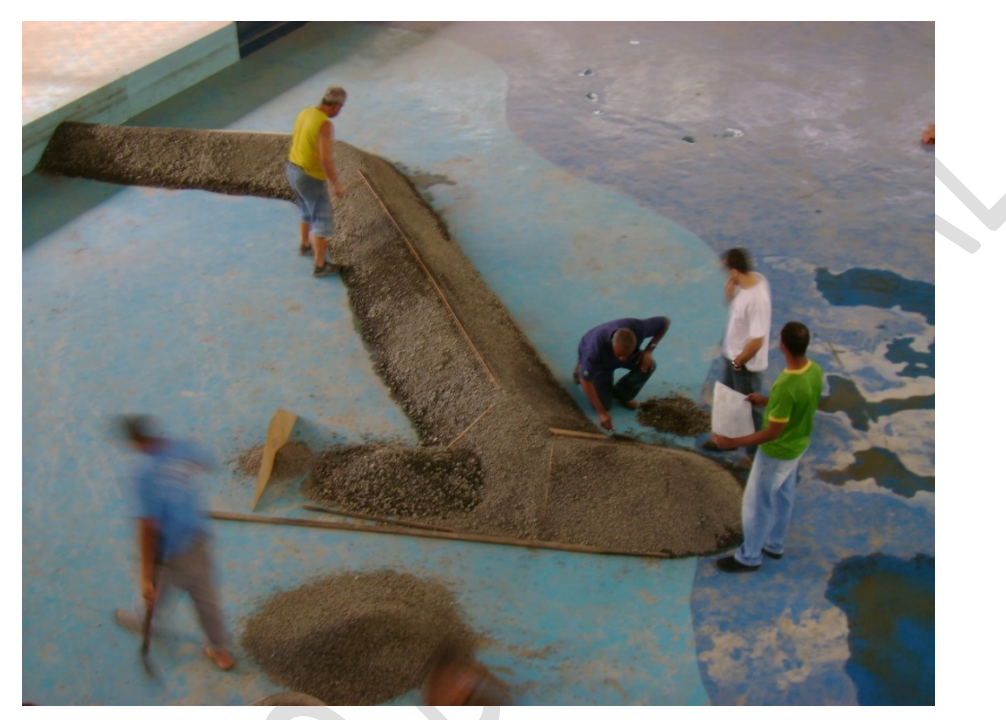

**Figura A1** *–* **Montagem do núcleo**

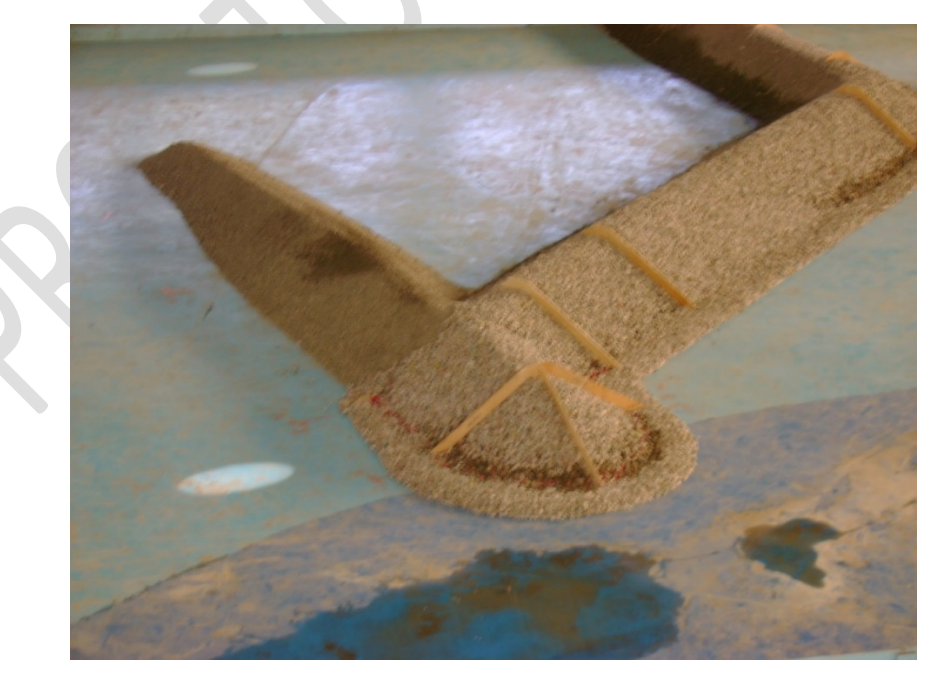

**Figura A2 – Núcleo e subcarapaças já montadas (notar os moldes para colocação da carapaça)**

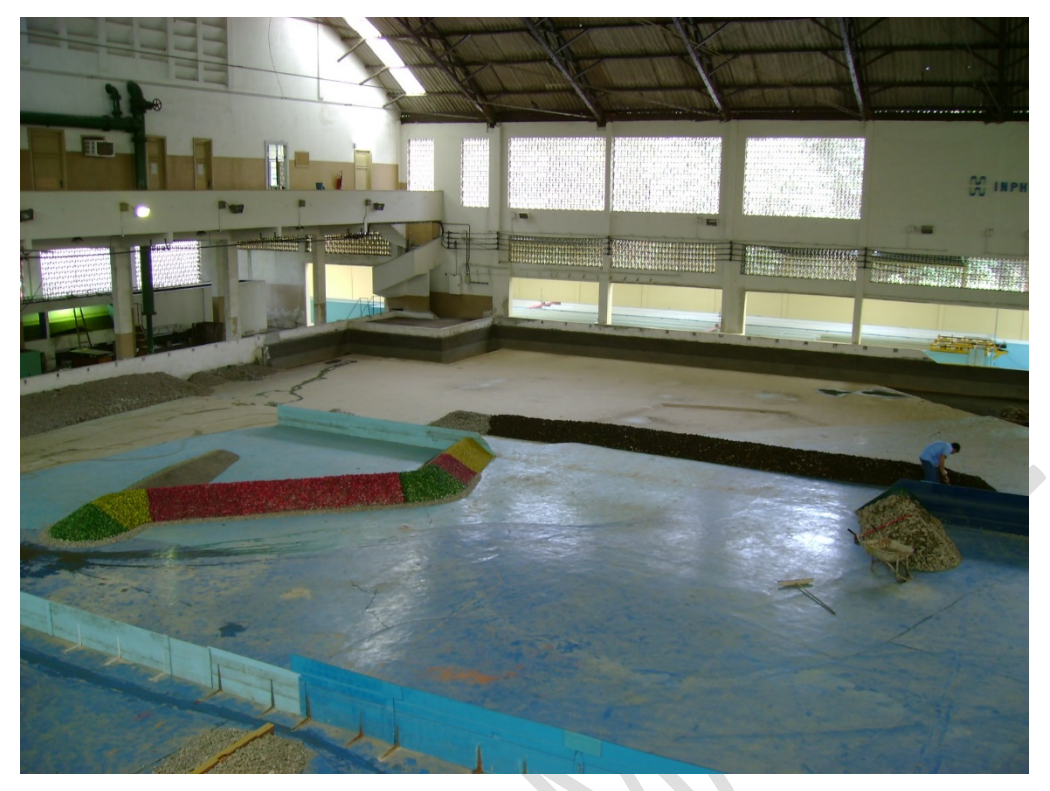

**Figura A3 – Estrutura já montada com bacia de ondas vazia**

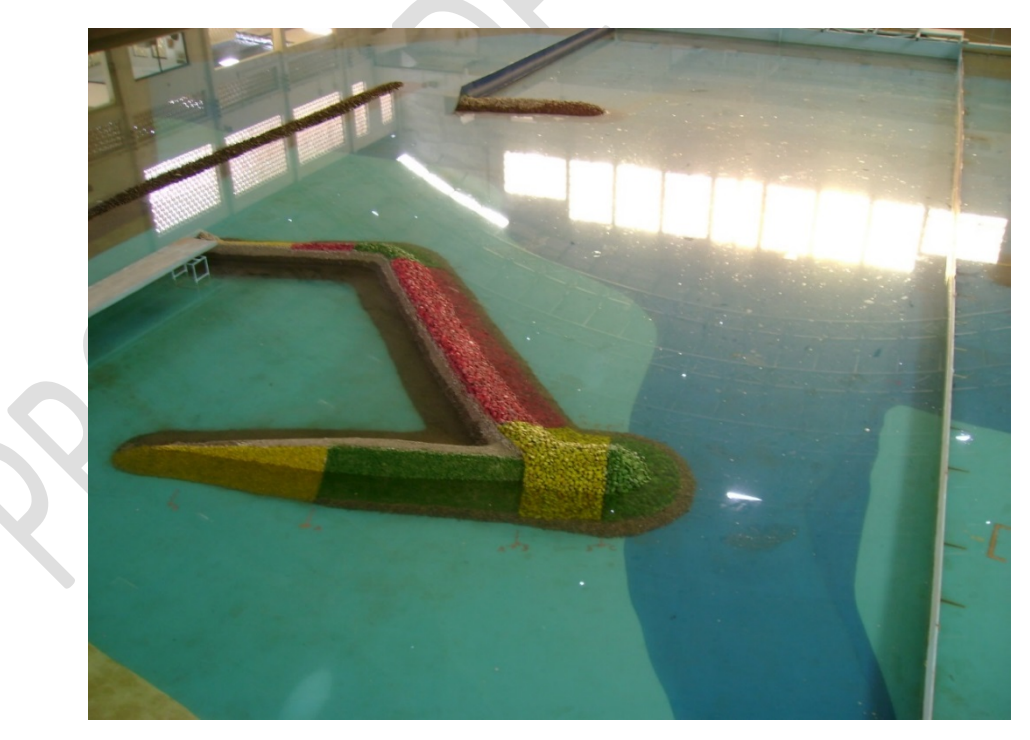

**Figura A4 – Detalhe da estrutura já montada, com a bacia de ondas com o nível de água determinado em projeto**

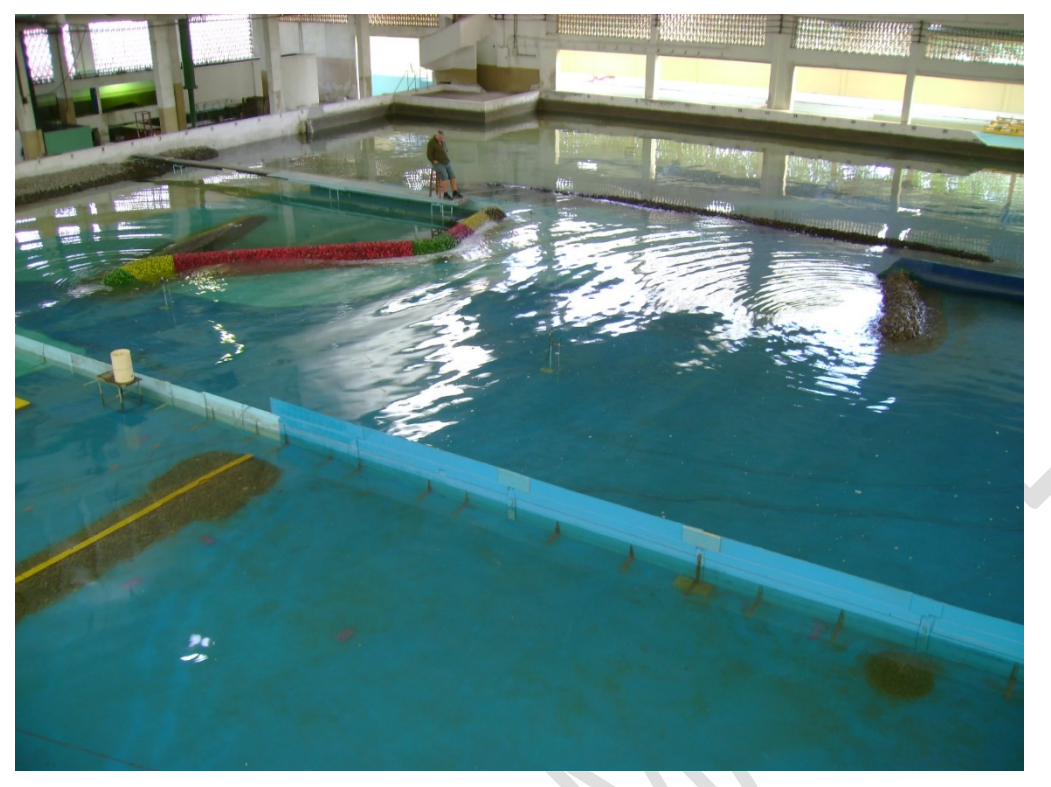

**Figura A5 – Estrutura em fase de testes**

## **ANEXO B – EXEMPLO DE SEQUÊNCIA DE MONTAGEM DE UMA ESTRUTURA COM SEÇÃO-TIPO BERMA, EM BACIA DE ONDAS**

Todas as figuras deste Anexo referem-se as fases de montagem de um quebra-mar estudado no INPH.

Exemplo de montagem de uma estrutura na bacia tridimensional com seção tipo berma:

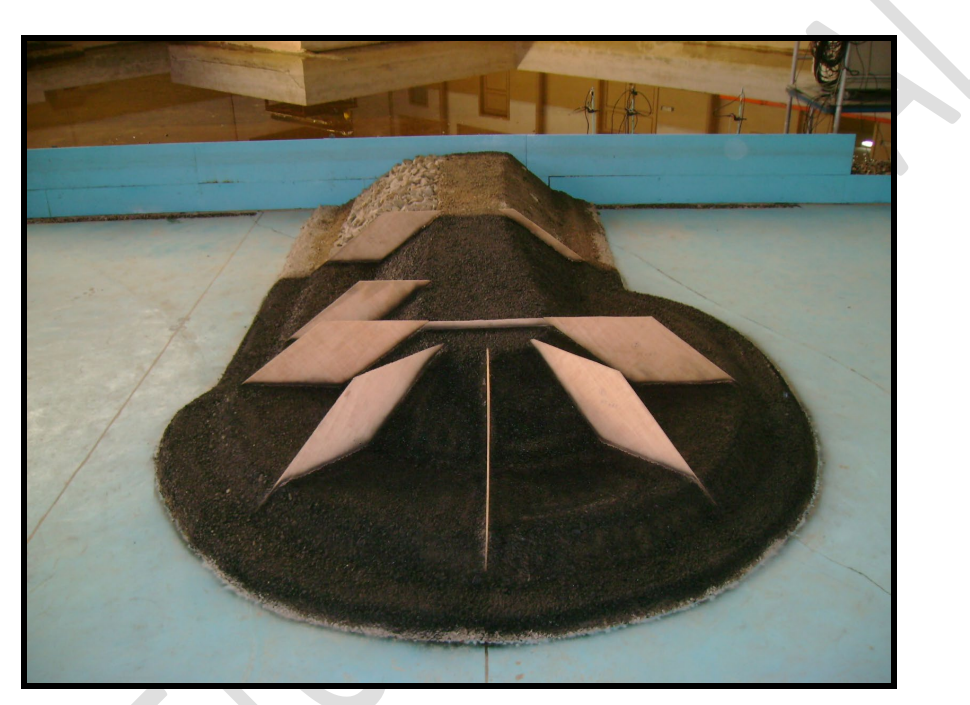

**Figura B1 – Montagem do núcleo (notar os moldes para a colocação da berma)**

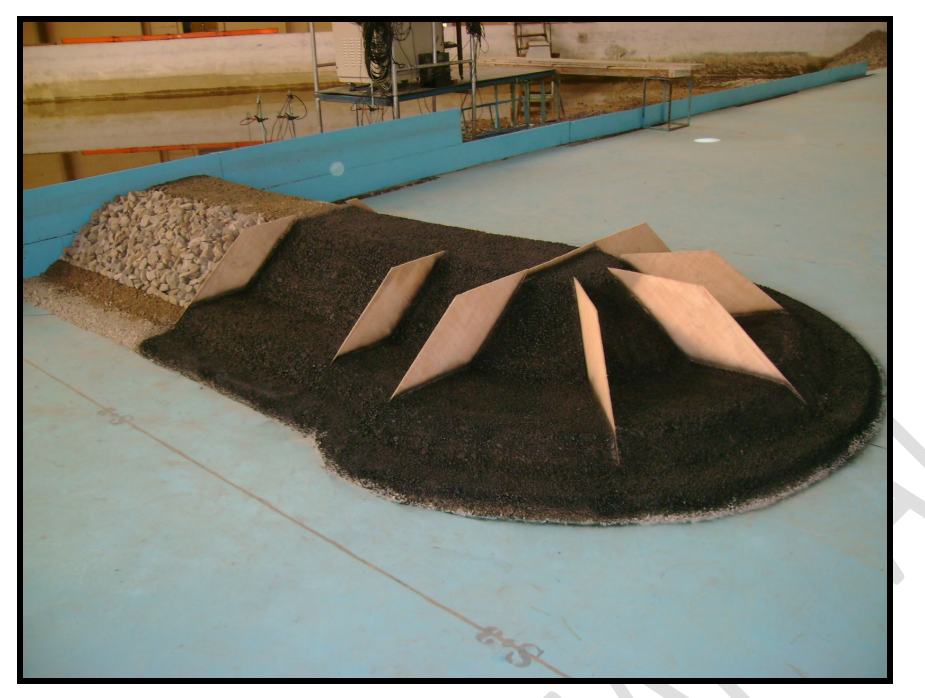

**Figura B2 – Montagem do núcleo (vista de outro ângulo)**

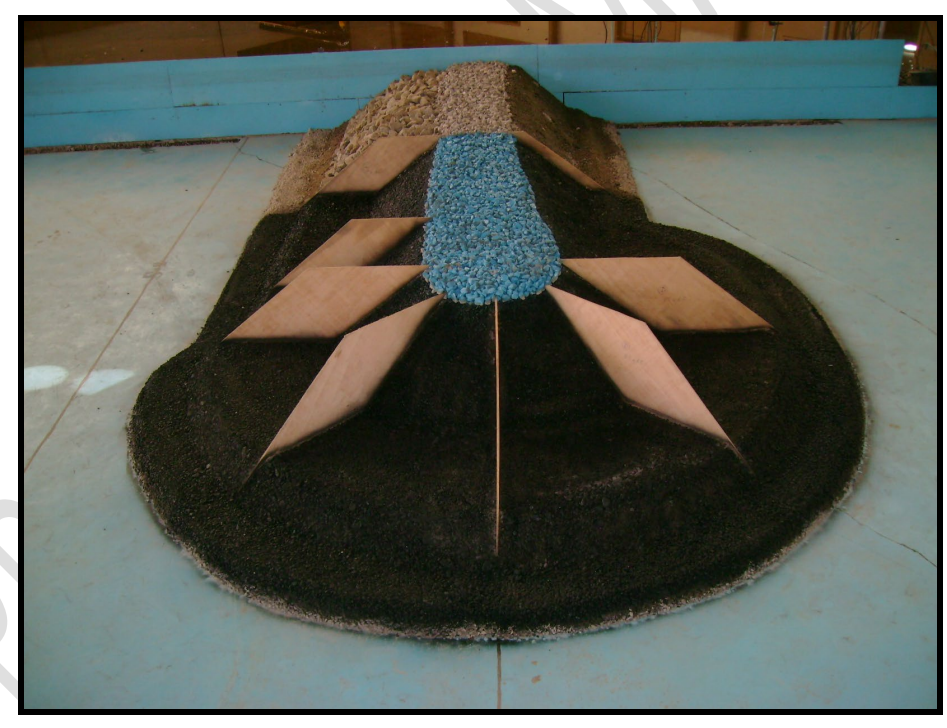

**Figura B3 – Montagem do núcleo já com a crista montada (em azul). Notar os moldes para a colocação da berma**

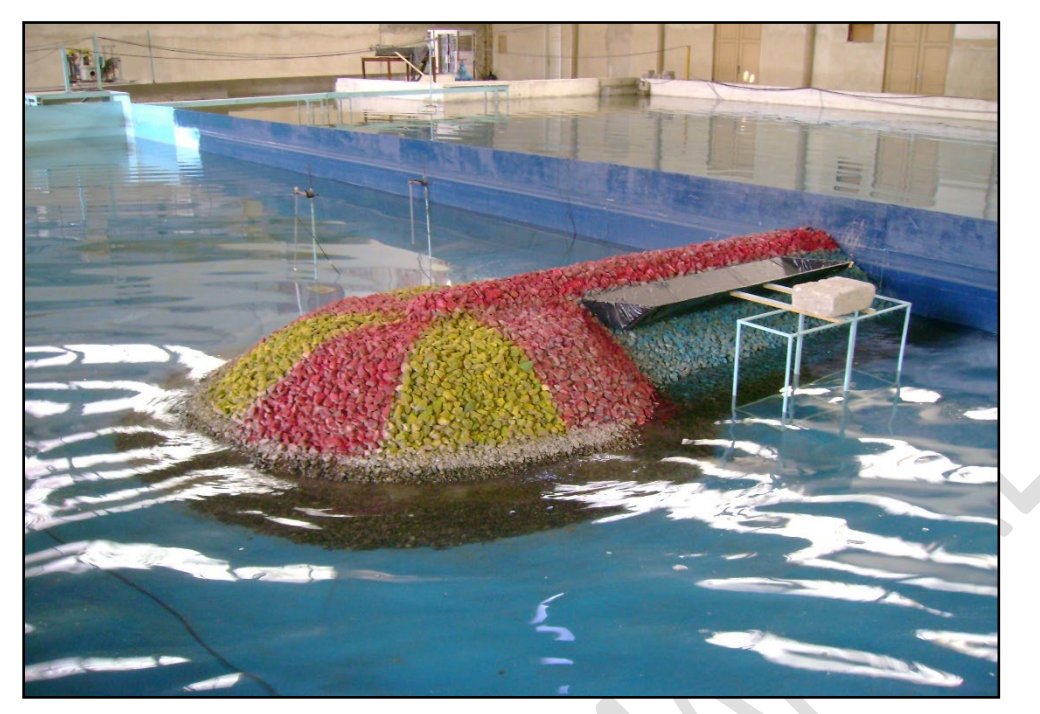

**Figura B4 – Estrutura montada, em fase de testes**

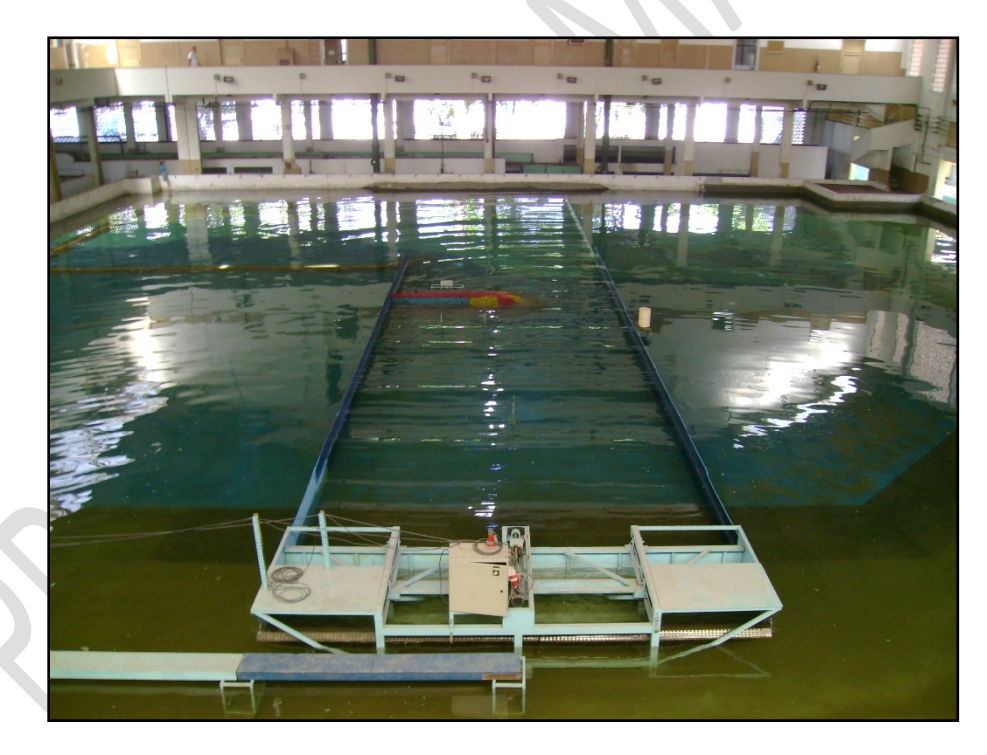

**Figura B5 – Vista da bacia com a estrutura montada (teste em andamento)**

# **REFERÊNCIAS BIBLIOGRÁFICAS**

### **REFERÊNCIAS BIBLIOGRÁFICAS**

- a) CIRIA; CUR; CETMEF. The Rock Manual. The use of rock in hydraulic engineering. 2ª Edição. C683, CIRIA, Londres, 2007. Disponível em: [https://www.kennisbank](https://www.kennisbank-waterbouw.nl/DesignCodes/rockmanual/introduction.pdf)[waterbouw.nl/DesignCodes/rockmanual/introduction.pdf](https://www.kennisbank-waterbouw.nl/DesignCodes/rockmanual/introduction.pdf) (Acessado em 02 de maio de 2019).
- b) HUSAIN, M. K. A.; NOOR, I. M. Z.; NAJAFIAN, G. Prediction of Extreme Offshore Structural Response: An Efficient Time Simulation Approach. LAMBERT Academic Publishing, 2013.
- c) INSTITUTO NACIONAL DE PESQUISAS HIDROVIÁRIAS. INPH 021/2000. Estudo de estabilidade em bacia de ondas tridimensional do quebra-mar de pecem quarta nota técnica.
- d) INSTITUTO NACIONAL DE PESQUISAS HIDROVIÁRIAS. INPH 020/2008. Estudo de estabilidade tridimensional das novas seções transversais tipo do porto da barra do aço.
- e) INSTITUTO NACIONAL DE PESQUISAS HIDROVIÁRIAS. INPH 008/2021.Manual de estudos de estabilidade bidimensional em canal de ondas irregulares.